Ecole Mohammadia d'Ingénieurs Département Génie Informatique

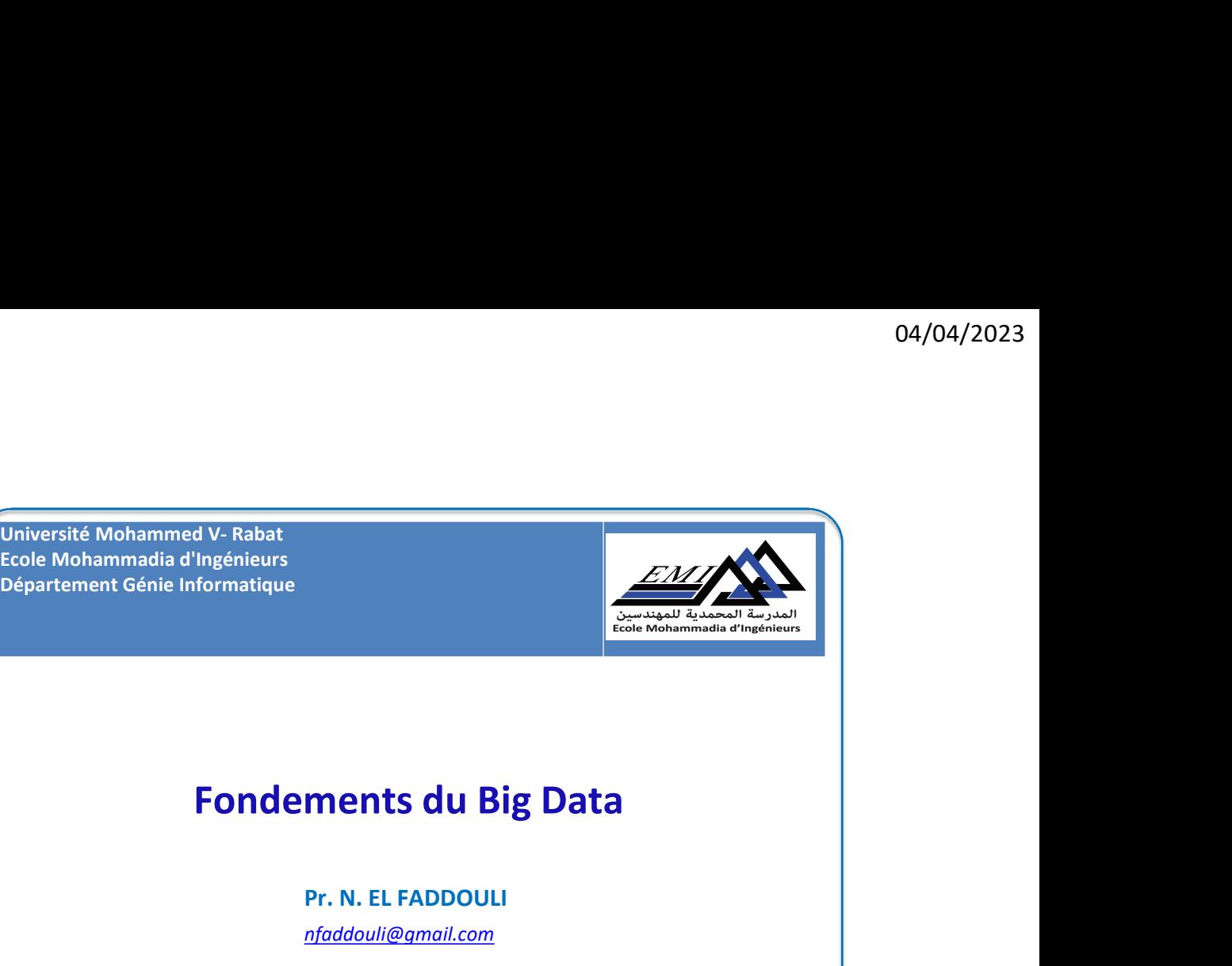

Pr. N. EL FADDOULI

nfaddouli@gmail.com

2022-2023

CC-BY NC SA

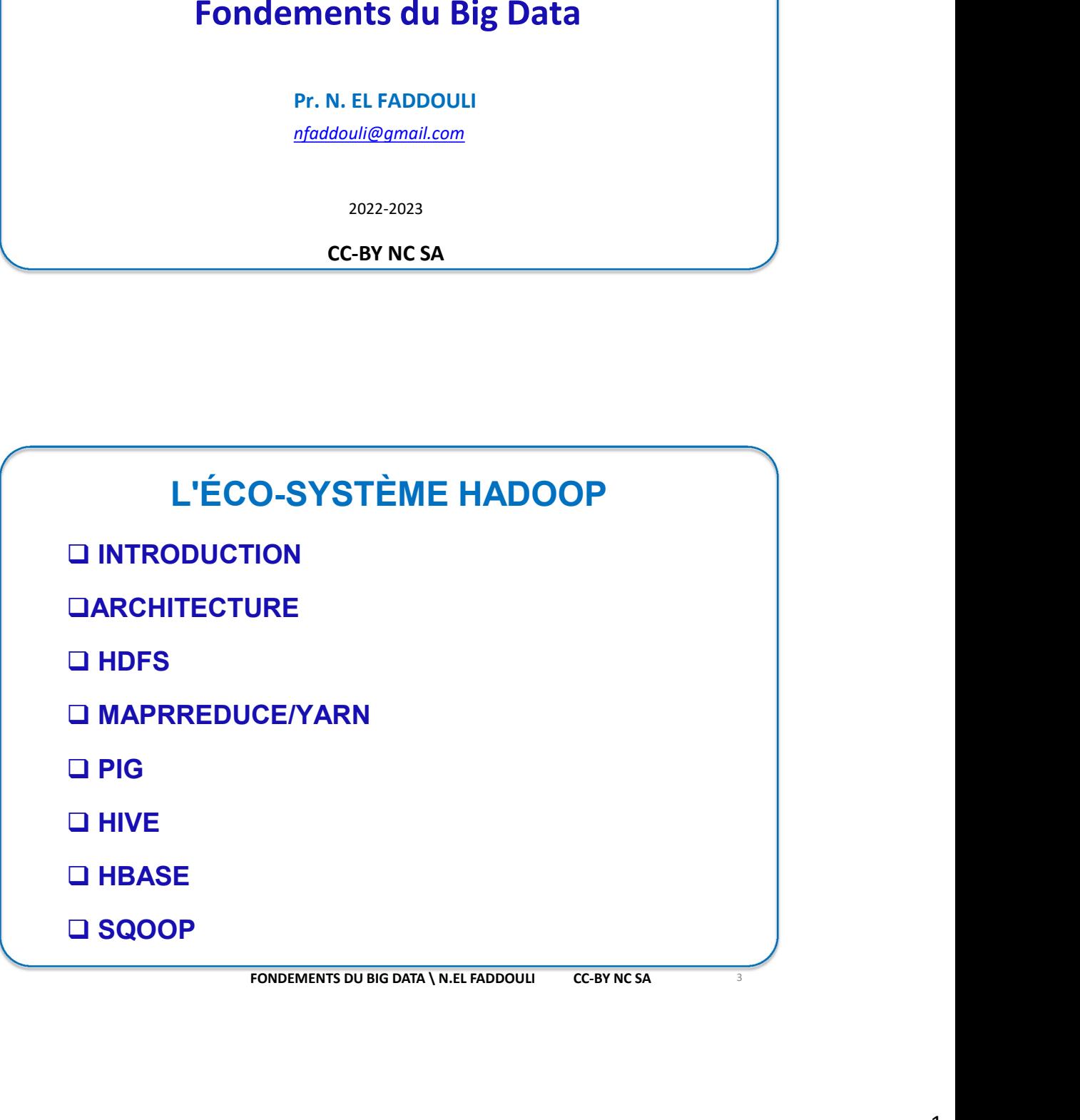

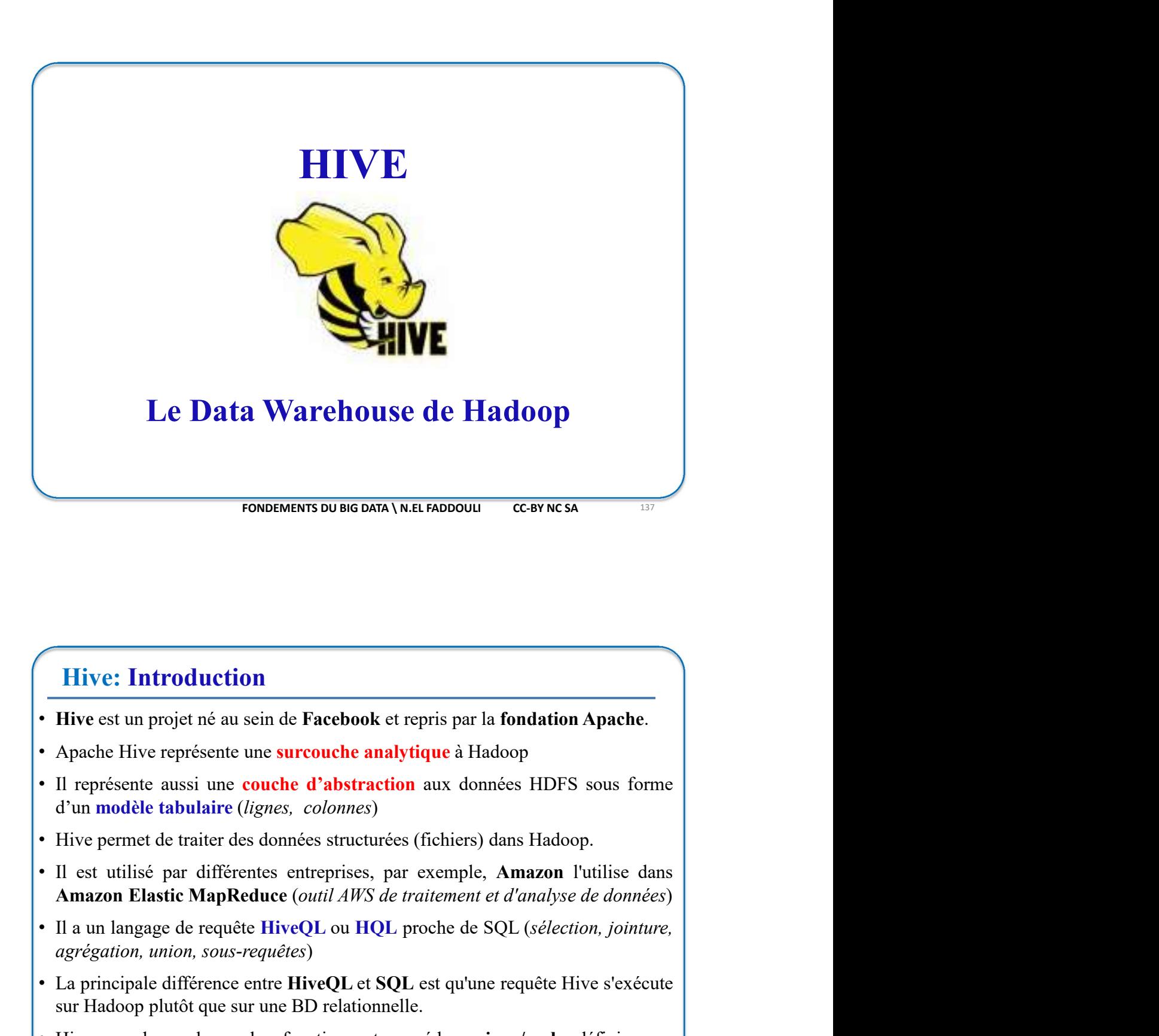

# Hive: Introduction

- 
- 
- 
- 
- 
- **Example 19**<br>
 Hive est un projet né au sein de Facebook et repris par la fondation Apache.<br>
 Apache Hive représente une **surcouche analytique** à Hadoop<br>
 Il représente unesi une **couche d'abstraction** aux données HDFS **Hive: Introduction**<br>
• Hive est un projet né au sein de Facebook et repris par la fondation Apache.<br>
• Apache Hive représente une surcouche analytique à Hadoop<br>
• Il représente aussi une couche d'abstraction aux données **Hive: Introduction**<br> **Hive** est un projet né au sein de **Facebook** et repris par la fondation Apache.<br>
Apache Hive représente une **surcouche analytique** à Hadoop<br>
Il représente aussi une **couche d'abstraction** aux données Hive est un projet né au sein de **Facebook** et repris par la **fondation Apache**.<br>
Apache Hive représente une **surcouche analytique** à Hadoop<br>
Il représente aussi une **couche d'abstraction** aux données HDFS sous forme<br>
d'un
- 
- 

# Hive: Introduction

- 
- **Five: Introduction**<br>• Une requête HiveQL est transformée en une série de jobs **MapReduce**<br>exécutés sur le cluster Hadoop afin de récupérer un jeu de résultat tabulaire.<br>• **HiveQL** décharge l'utilisateur de la complexité **Example:** • Hive CH est transformée en une série de jobs MapReduce<br>
exécutés sur le cluster Hadoop afin de récupérer un jeu de résultat tabulaire.<br>
• HiveQL décharge l'utilisateur de la complexité de la programmation<br>
Ma **Hive: Introduction**<br>
Une requête HiveQL est transformée en une série de jobs MapReduce<br>
exécutés sur le cluster Hadoop afin de récupérer un jeu de résultat tabulaire.<br> **HiveQL** décharge l'utilisateur de la complexité de l
- **Example 18 (1998)**<br>
194/04/2023<br>
194/04/2023<br>
194/04/2023<br>
194/04/2023<br>
194/04/2023<br>
194/04/2023<br>
194/04/2023<br>
194/04/2023<br>
194/04 (delays l'utilisate and a complexité de la programmation<br>
195/04 (delays de la propositio **Hive: Introduction**<br>
Une requête HiveQL est transformée en une série de jobs MapReduce<br>
exécutés sur le cluster Hadoop afin de récupérer un jeu de résultat tabulaire.<br> **HiveQL** décharge l'utilisateur de la complexité de l **Hive: Introduction**<br>
• Une requête HiveQL est transformée en une série de jobs MapReduce<br>
• Le métalisme de la complexité de la programmation<br>
• HiveQL déclarge l'utilisateur de la complexité de la programmation<br>
• MapRe Hive: Introduction<br>
Une requête HiveQL est transformée en une série de jobs MapReduce<br>
exécutés sur le cluster Hadoop afin de récupérer un jeu de résultat tabulaire.<br>
HiveQL décharge l'utilisateur de la complexité de la pr Une requête HiveQL est transformée en une série de jobs MapReduce<br>exécutés sur le cluster Hadoop afin de récupérer un jeu de résultat tabulaire.<br>HiveQL décharge l'utilisateur de la complexité de la programmation<br>MapReduce
- 
- 

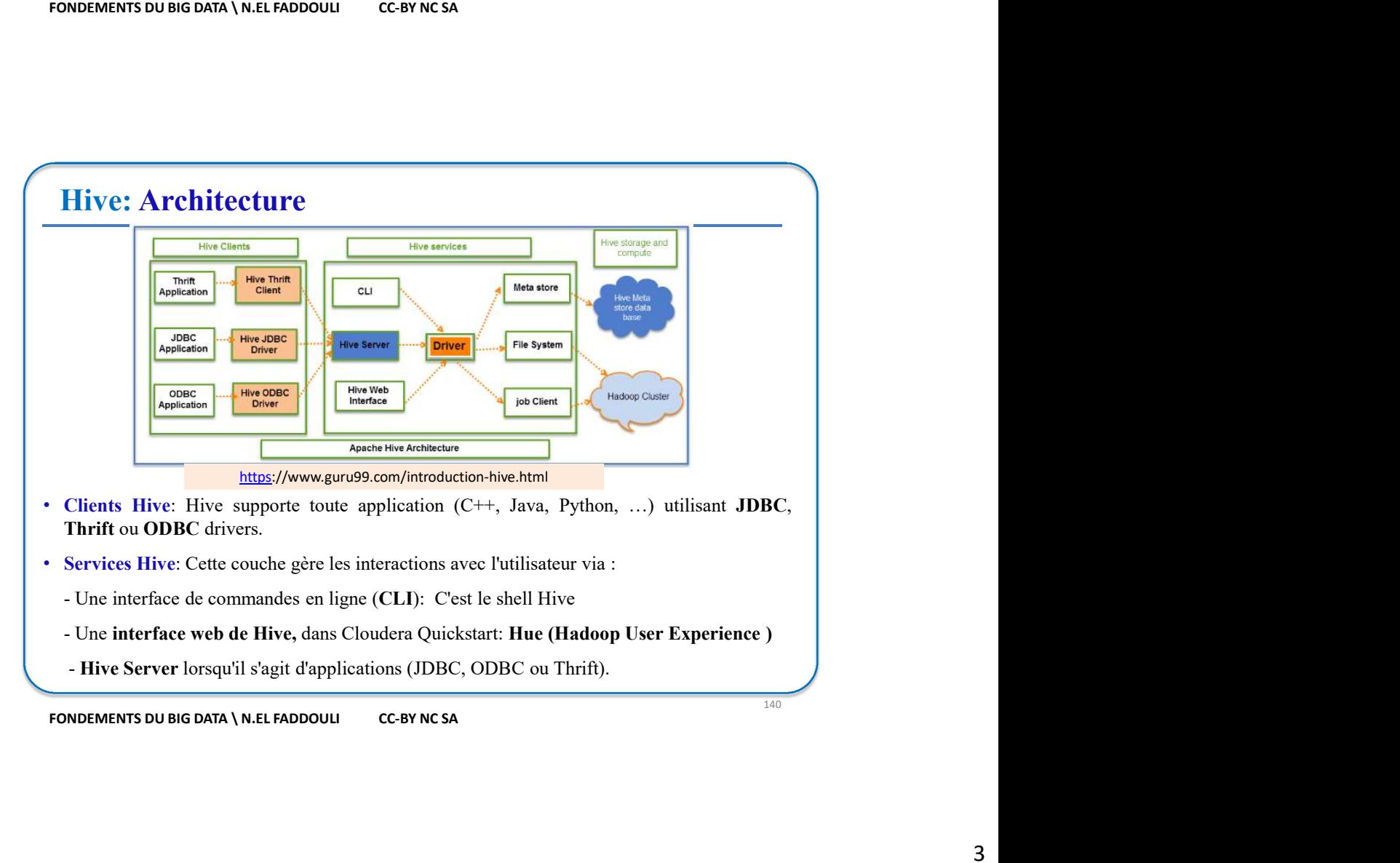

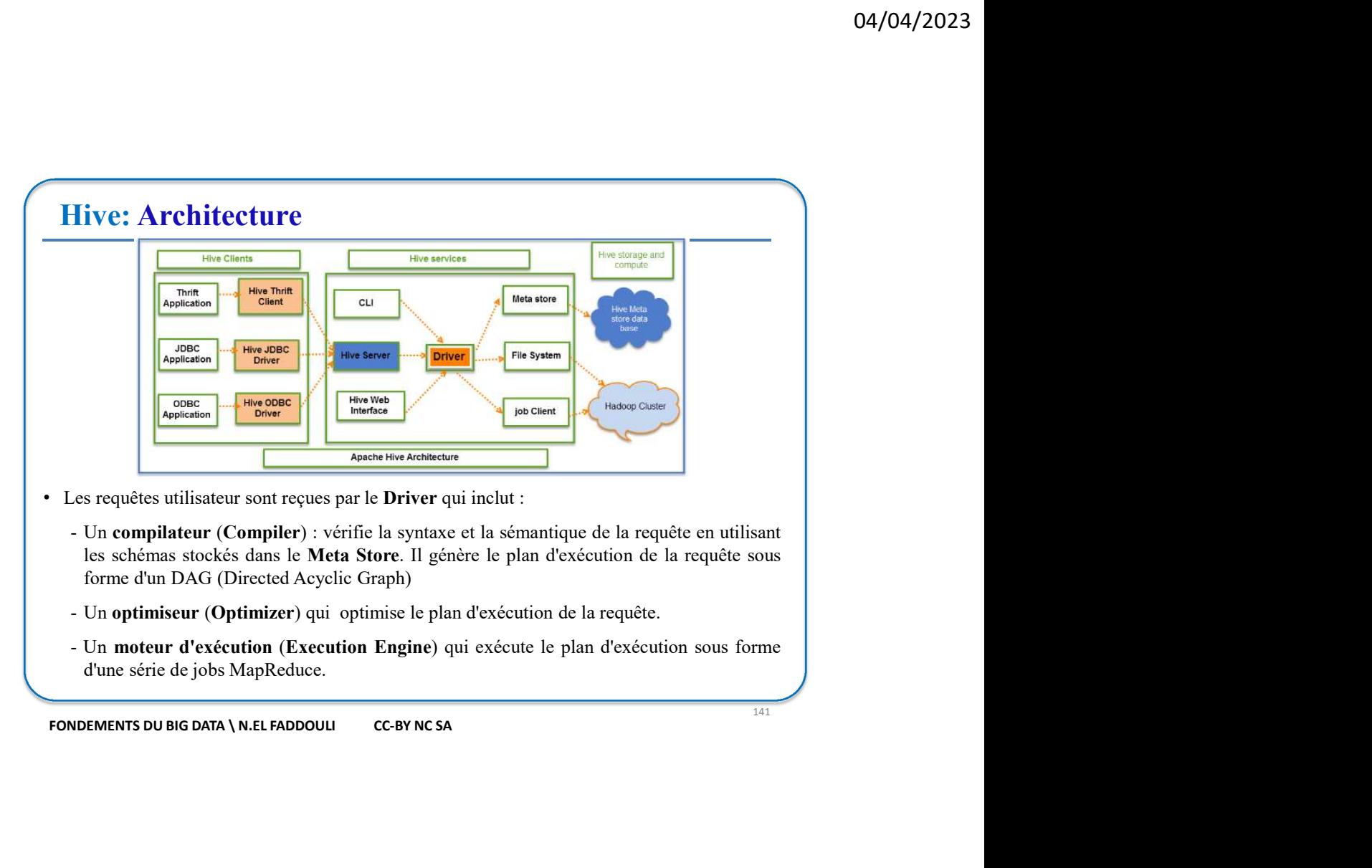

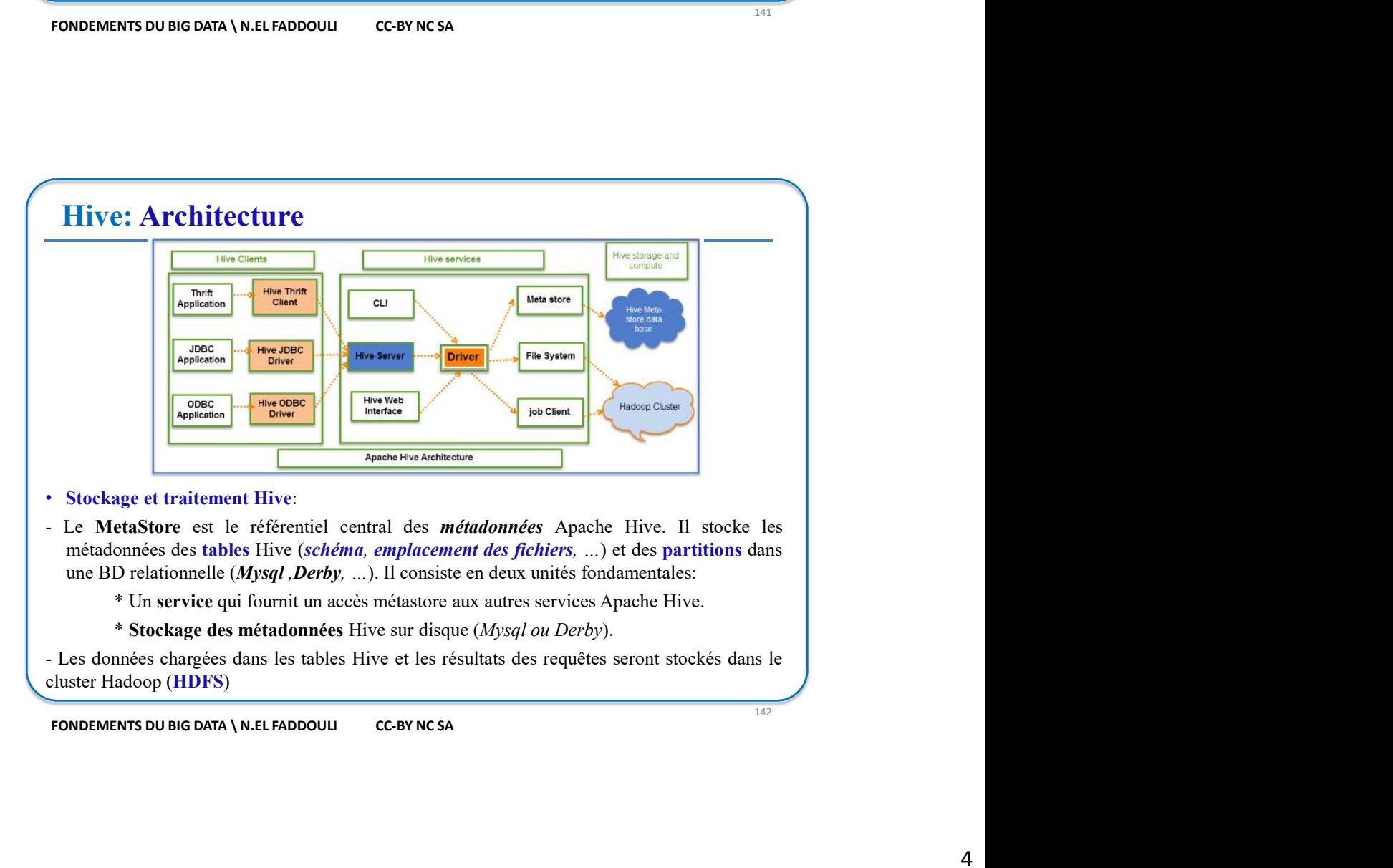

# Hive: Etapes Traitement des données dans Hive

- 
- 
- 

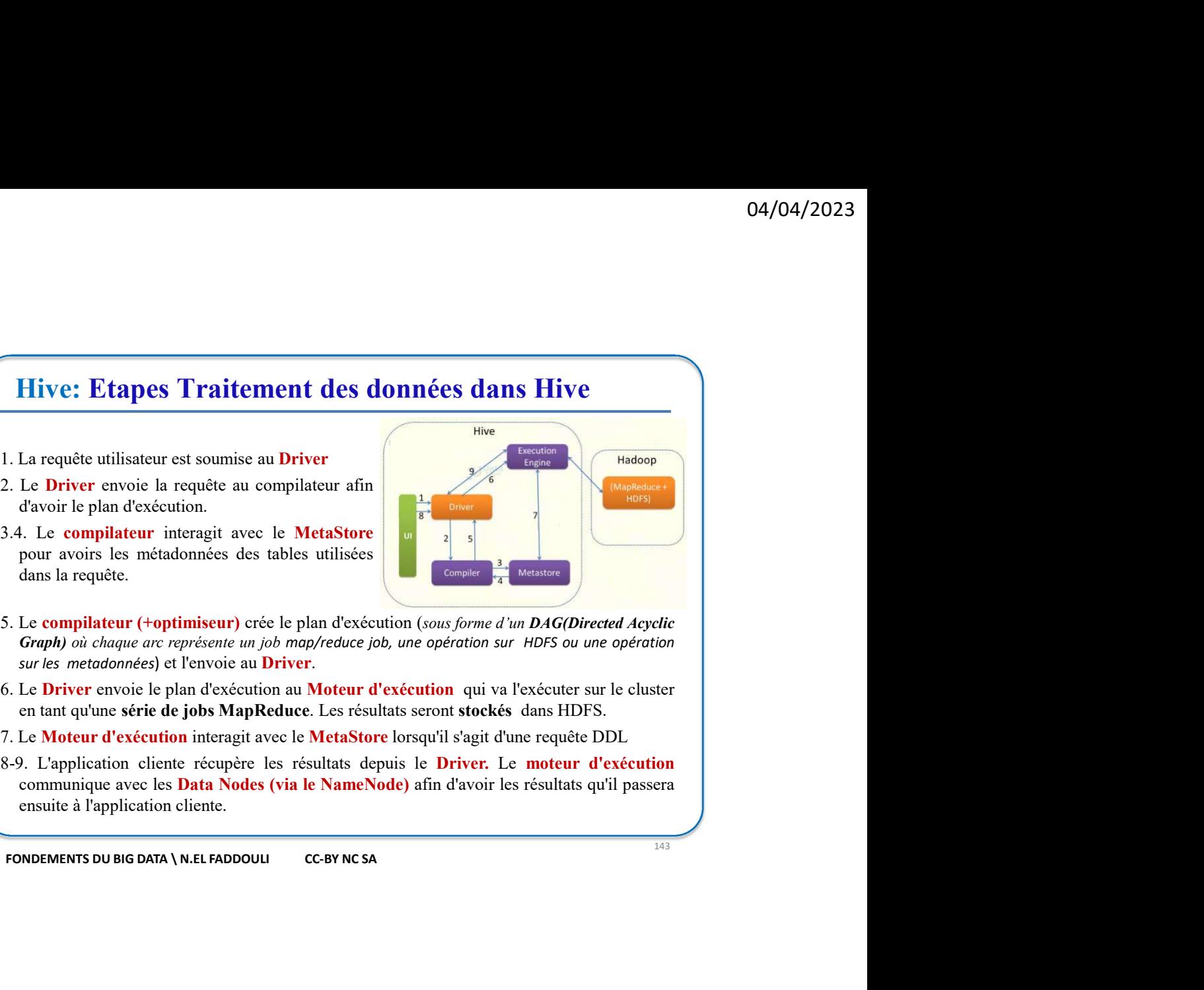

- 
- 
- 
- 

Hive: Configuration • Les paramètres (viginities) reces le plan d'execution (sout *joinned un DAGIDHeeted Aegelisa)*<br> **Comply on deconfiguration de Configuration de Configuration de Configuration and Develope C-1.<br>
Sur les metadonnés et l'en Graphy of Dague are represente any how mapping out and alternative methods of the site of the site of the site of the site of the site of the site of the site of the site of the site of the site of the site of the site o** Les paramètres de configuration de Hive sont dans le fichier hive-site.xml<br>
(recolumnes) avax, doit option connection/Hicles, connection/Hicles, and option (and the connection DBC data BD du Metastore<br>
strates) dux, sign,  $\frac{1}{144}$ **Example 18 Second Second Second Second Second Second Second Second Second Second Seconds Second Seconds Second<br>
Examples 16 Deriver, Le morteur d'exécution<br>
ameNode) afin d'avoir les résultats qu'il passera<br>
NOSA<br>
NOSA<br>
N** sultats depuis le Driver. Le moteur d'exécution<br>
e NameNode) afin d'avoir les résultats qu'il passera<br>
cc-BY NC SA<br>
<br>
le Hive sont dans le fichier hive-site.xml<br>
chaîne de connexion JDBC à la BD du Metastore<br>
executabatas Utilisateur et mot de passe. **Higuration**<br>
vesite.xml), par exemple:<br>
vesite.xml), par exemple:<br>
channe de connexion IDBC à la BD du Metastore<br>
connect string for a DBC etastore</description><br>
Le //.jazz.0.6.1/netstore/createbatabasef flotExist=true</

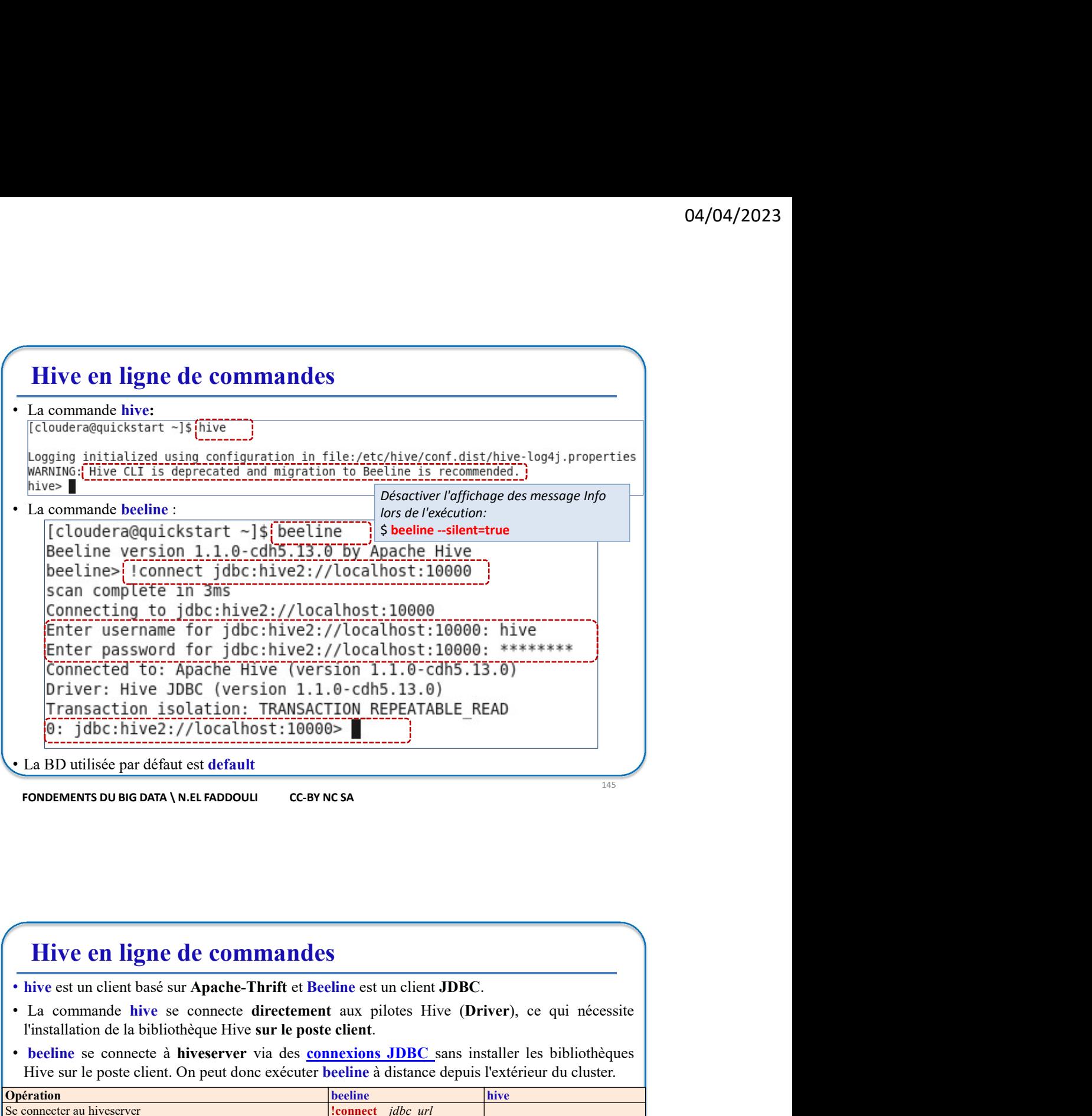

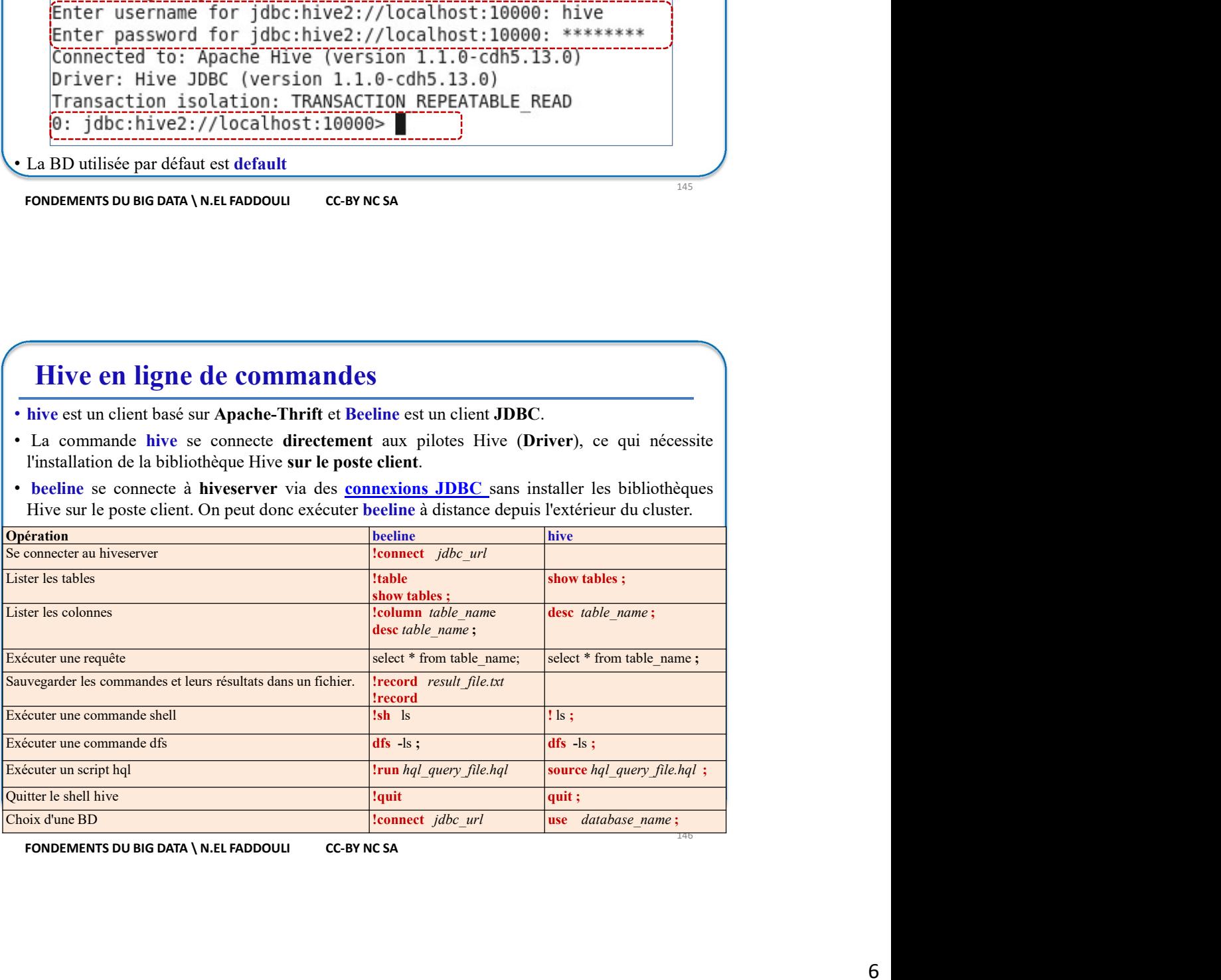

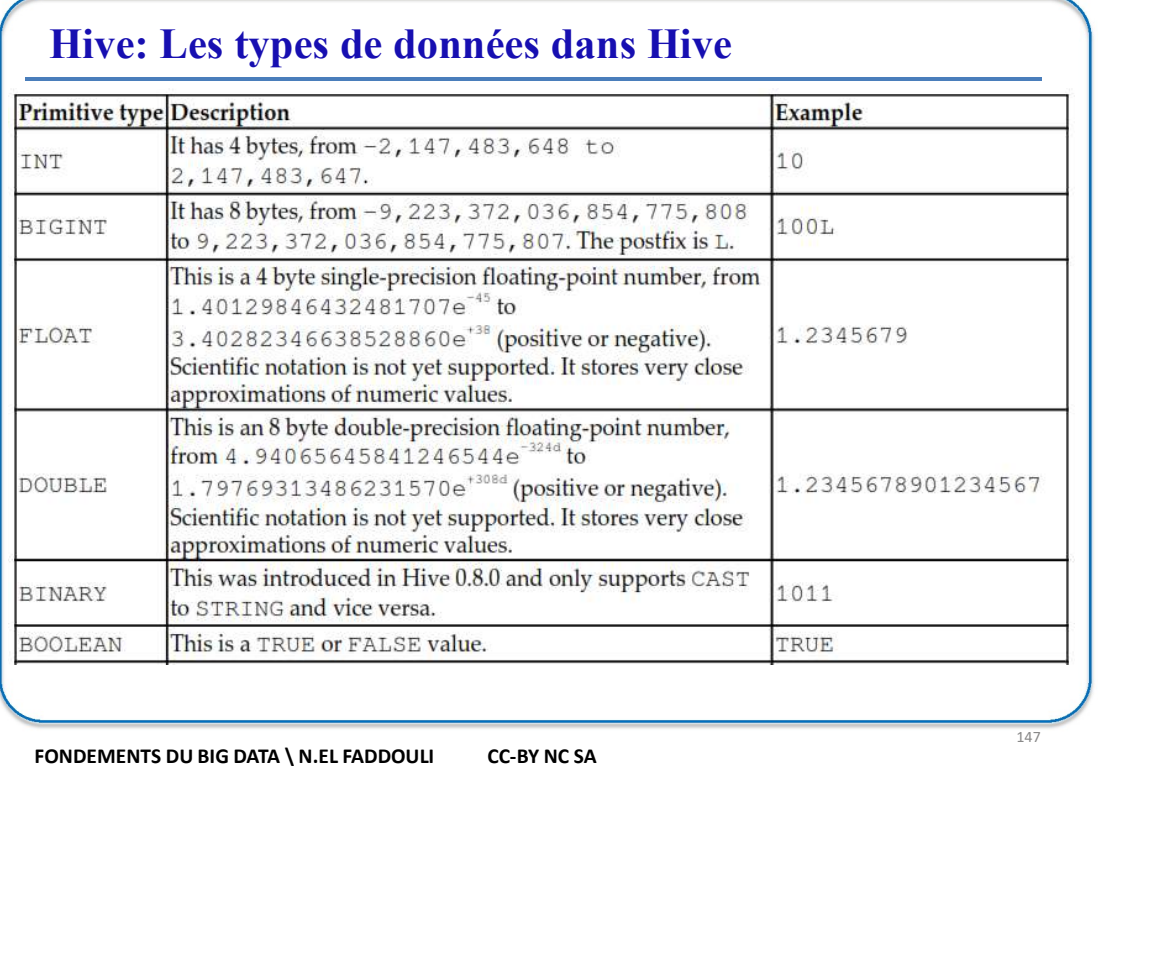

Hive: Les types de données dans Hive THE THIS INCREASE SCRIP (1) or double quotes (2). Hive uses Calyle escaping within  $\frac{1}{180}$  is a swallable stating. The max size is around 2 G.<br>
This is available stating with Hive 0.130. Most UDF will<br>
Force that 2.55

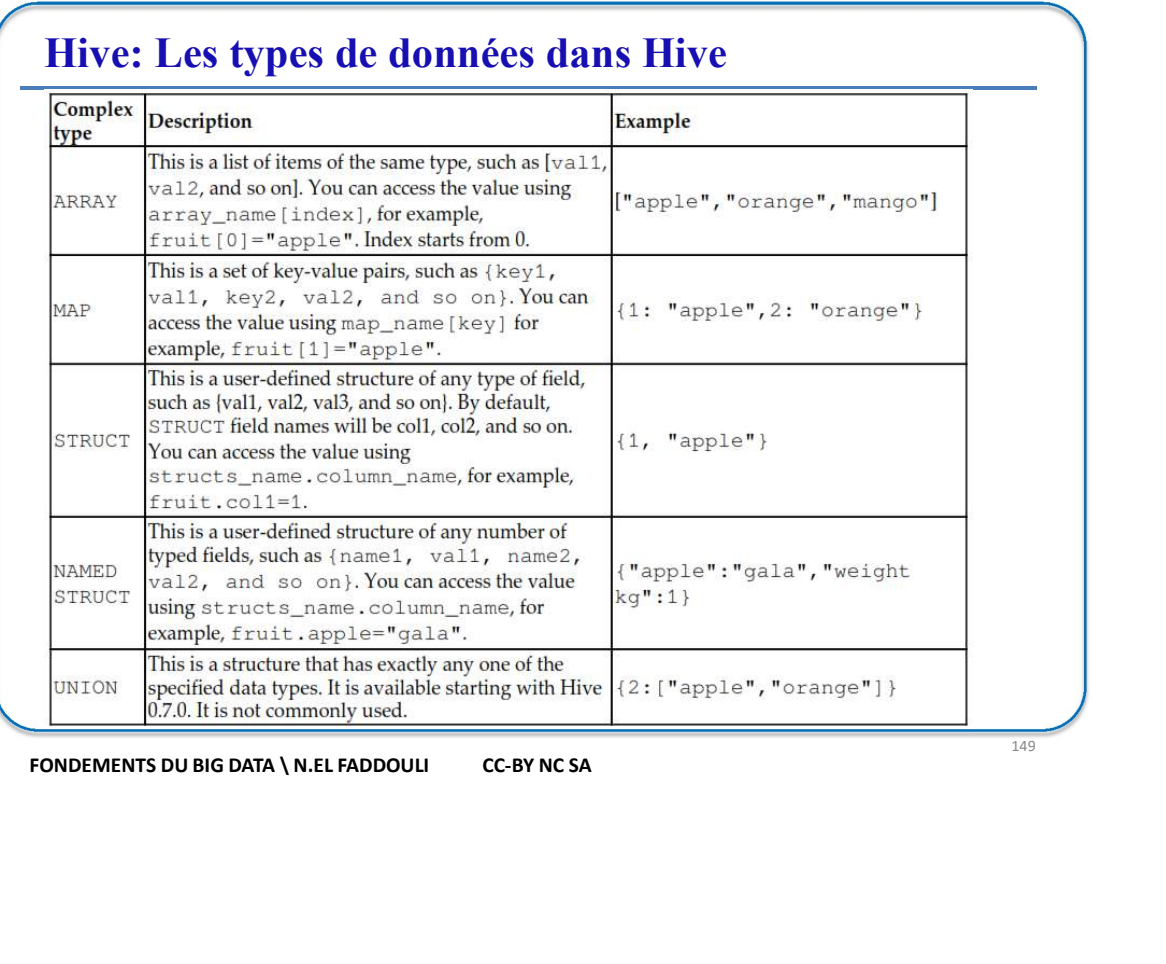

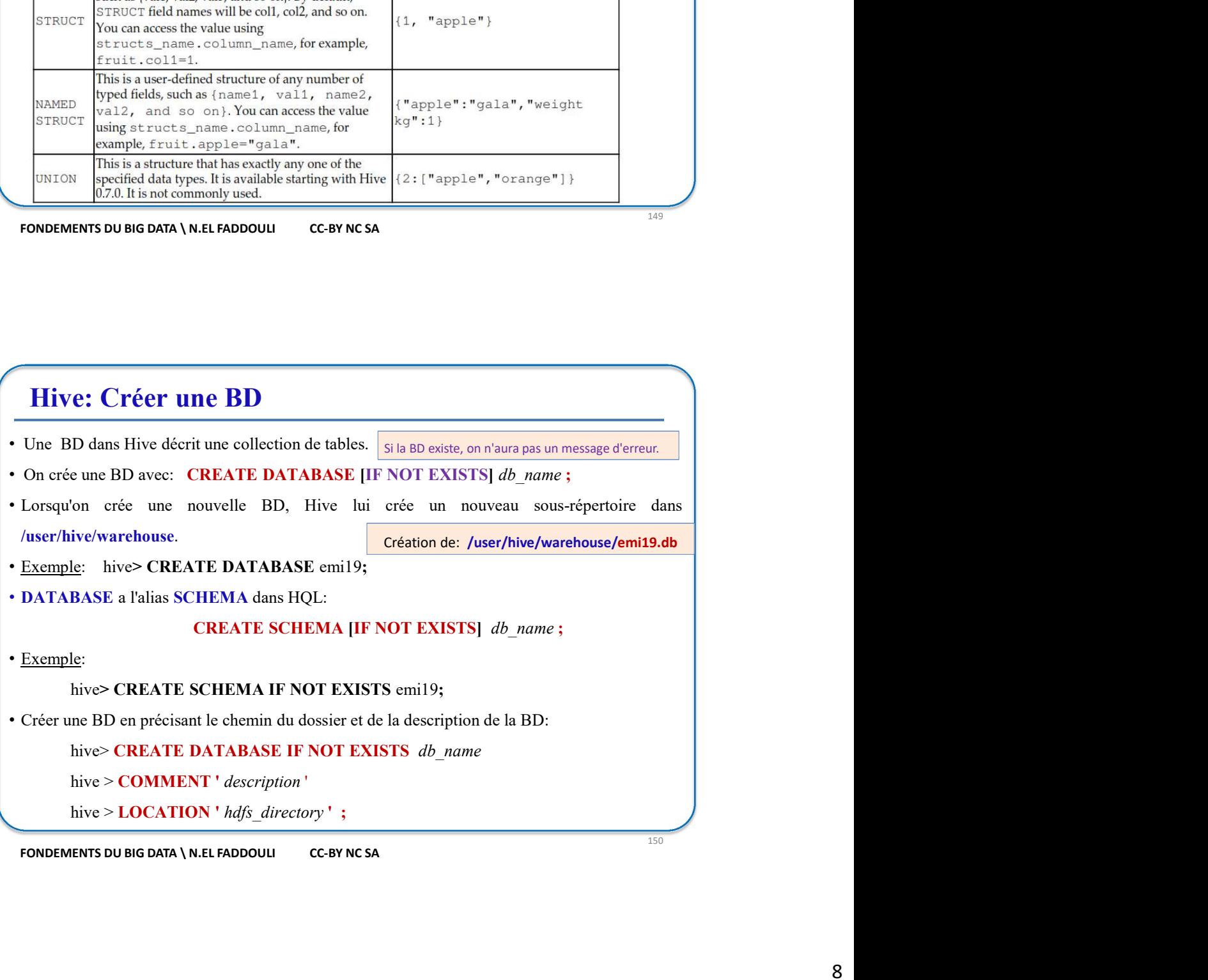

# Hive: Description et Suppression de BD **Example 18 CONSTRELLATE CONSTREX (CONSTREM)**<br> **EXECUTE:** Description et Suppression de BD<br> **EXECUTE:** Recorder Is meta-données d'une BD: DESCRIBE DATABASE *nom\_bd*;<br> **EXECUTE:** Connaite la BD courante: SELECT current\_dat **COMPTE THE CONSTREE IF EXISTS NOTE AND ACCEDENT OF THE CONSTRAINER SERVICE SERVICE SERVICE SERVICE SERVICE SUPPOSE IN EXISTS NOW DATABASE** *nom bd***;<br>
Exception the BD à utiliser: USE** *nom\_bd***;<br>
Existing HB D à utiliser: U**

- 
- 
- 
- 

DROP DATABASE IF EXISTS nom bd CASCADE ; --supprime la BD et les tables

- Afficher la liste des tables de la BD courante: SHOW TABLES;
- Afficher l'instruction de création d'une table existante: SHOW CREATE TABLE nom table;
- Afficher la structure d'une table :

DESCRIBE | DESC [nom\_bd .]nom\_table ;

**DESCRIBE (DESCRIBE FORMATTED** [*nom\_bd* ]  $\theta$  .<br>
DESCRIBE DESCRIBE DESCRIBE DATABASE nom\_bd;<br>
als DD à utiliser: USE nom\_bd .<br>
als DD à utiliser: USE nom\_bd .<br>
The last Description and  $\theta$  .  $\theta$  .  $\theta$  .  $\theta$  .  $\theta$  . • Supprimer une table: DROP TABLE nom\_table ; **• Vider une table: TRUNCATE TABLE:** TRUNCATE TABLE is the pour une table interne.<br>
• Recupier les meta-domnées d'une  $100$ : DESCRIBE DATABASE *nom\_tal* ;<br>
• Choisit la BD à utiliser: USE *nom\_tal* ;<br>
• Connatte is BD cou Afficher la liste des tokles de la BD courante: SHOW TABLES;<br>
Afficher la structure d'une table :<br>
DESC HOBM d'une table est une table est mappée sur une table est mappée sur une table interne.<br>
DESCRIBE (DESC FORMATTED f SIDESCRIBE | DESC *[nom\_bd.] nom\_table* ;<br>
DESCRIBE | DESC *[nom\_bd.] nom\_table* ;<br>
imprimer une table: DROP TABLE *nom\_table* ;<br>
ider une table: TRUNCATE TABLE *nom\_table* ; -*juste pour une table interne.*<br>
FONDEMENTS DU **DESCRIBE** | DESC FORMATTED *[nom\_bd.] non\_table*; -- *pour avoir plus de détails*<br>
rer une table: TRUNCATE TABLE *nom\_table* ; --*juste pour une table interne.*<br>
ENTS DUBIG DATA | N.EL FADDOUL C-BY NCSA<br>
C-BY NESS DES<br>
EN *ESCRIBE* | DESC FORMATTED *[nom\_table* ; - pour avoir plus de détails<br>
et able: DROP TABLE. *nom\_table* ; --*juste pour une table interne.*<br>
Et able: TRUNCATE TABLE *nom\_table* ; --*juste pour une table interne.*<br>
ENTS D

# HIVE: Les tables

- 
- 
- **Toutes les données les données (Tententiere** de la table seront stockées dans the table stockees données (point the table seront stockées dans ceremples are defined to table expertime of the BD default of the BD defau • Ce type de table states appelle une table interne ou une table internet de table internet de table internet<br>
• Chaque table est mappée sur un répetitive qui se trouve par défaut sous/user/hive/warehoused dans HDFS. Par
- ensemble.
- **POURE:** Les tables<br>
 La BD defaut est utilisée par défaut lonsqu'on se connecte à hive.<br>
 Chaque table est mapples un mépertoire qui se trouve par défaut sous /user/hive/warehouse<br>
dans BDFs. Par exemples:<br>
 /user/hive **HIVE: Les tables**<br>
• La BD default est utilisée par défaut lorsqu'on se connecte à hive.<br>
• Chaque table est mappée sur un répertoire qui se trouve par défaut sous /user/hive/warehouse<br>
dans HDFS. Par exemples:<br>
• /user/ **HIVE: Les tables**<br>La BD default est utilisée par défaut lorsqu'on se connecte à hive.<br>Chaque table est mappée sur un répertoire qui se trouve par défaut sous /user/hive/warehouse<br>duas HDVS. Par exemples:<br>/user/hive/wareho **HIVE: Les tables**<br>
La BD default est utilisée par défaut lorsqu'on se connecte à hive.<br>
Chaque table est mappée sur un répertoire qui se trouve par défaut sous/user/hive/warehou<br>
dans HDFS. Par exemples:<br>
/user/hive/wareh La BD default est utilisée par défaut lorsqu'on se connecte à hive.<br>
Chaque table est mappée sur un répertoire qui se trouve par défaut sous /user/hive/warehouse<br>
dans HDFS. Par exemples:<br>
/user/hive/warehouse/empl est cr

152

# Hive: Création de table

**• CREATE [EXTERNAL] TABLE [IF NOT EXISTS]**  $[db\_name.] \table\_name$ <br>  $[coI_name = data\_type = [COMMENT'] \table_name] \table_name = [COMMENT'] \table_name] \table_name = [COMFENT' table\_comment'] \table_name = [COMFORNAI' row\_format'] \table_name]$ <br>
[STORED AS *file\_format*] (04/04/2023)<br>
(04/04/2023)<br>
(CREATE [EXTERNAL] TABLE [IF NOT EXISTS]  $[db\_name, \text{label\_name}]$ <br>  $[co\_name, \text{data\_type}$  [COMMENT  $\text{'col\_comment}$ ], ... )<br>  $[COMMENT \text{'table\_command}]$ <br>  $[STORED AS \text{ file } \text{format}]$ <br>  $[PARTITIONED BY (col\_name, \text{data\_type})]$ **Hive: Création de table**<br>
CREATE [EXTERNAL] TABLE [IF NOT EXISTS] [db\_name.] table\_name<br>
(col\_name\_data\_type [COMMENT 'col\_comment'], ... )<br>
[COMMENT 'table\_comment']<br>
[ROW FORMAT row\_format]<br>
[STORED AS\_file\_format]<br>
[PA **Hive: Création de table<br>
CREATE [EXTERNAL] TABLE [IF NOT EXISTS] [db\_name.] table\_name<br>
(col\_name\_data\_type [COMMENT 'col\_comment'], ...)<br>
[COMMENT 'table\_comment']<br>
[ROW FORMAT row\_format]<br>
[STORED AS\_file\_format]<br>
[PART Hive: Création de table**<br>
CREATE [EXTERNAL] TABLE [IF NOT EXISTS] [*db\_name.*] table\_name<br>
(col\_name\_data\_type [COMMENT 'col\_comment'], ....)<br>
[COMMENT 'table\_comment']<br>
[ROW FORMAT row\_format]<br>
[STORED AS *file\_format*]<br>

**CHEATE (EXTERNAL:** TABLE [IF NOT EXISTS]  $[db\_name]$ ,  $table\_name$ <br>
(COMMENT 'cold comment'] (TABLE (IF NOT EXISTS)  $[db\_name]$ ,  $table\_name$ <br>
(cOMMENT 'cold comment'] , ... )<br>
(COMMENT 'cold comment']<br>
[ROW FORMAT *row\_format*]<br>
[ROW FOR **EXEMITE (EXTERNAL)** TABLE (IF NOT EXISTS) [*db* name.] table name<br>
(*col\_name data\_ppe* [COMMENT '*col\_comment*'], ...)<br>
[COMMENT '*table comment*]<br>
[NOW PORMAT *row-format*]<br>
[FARTITIONED BY (*col\_name data\_ppe*)]<br> **EXE EXEMPLE:** Création de table<br>
CREATE [EXTERNAL] TABLE [IF NOT EXISTS]  $[db_name]$  anne (col name data bye [COMMENT 'col comment'], ...)<br>
[COMMENT 'table comment']<br>
[ROW FORMAT row format]<br> **[RORED AS**  $file\_format$ **]**<br>
[PARTITIONED BY **• PARTITIONED BY:** COMPROMENT (*BOTTEXISTS*) (*db* name.) table name<br>
(col name data type (COMMENT 'col comment'), ... )<br>
(COMMENT 'table comment')<br>
[ROW FORMAT two formed]<br>
[STORED AS *file formed*]<br>
[STORED AS *file fo* **CREATE [EXTERNAL] TABLE [IF NOT EXISTS]**  $[db\_name]$  *table\_name*<br>
(col\_name data\_type  $[COMMENT \text{ 'col\_comment'} ]$ , ...)<br>
[**COMMENT** 'table\_comment'], ...)<br> **[ROW FORMAT** *row\_format***]<br>
[STORED AS** *file\_format***]<br>
<b>EXERNAL**: sin suspectiv • ROW FORMAT: on précise le format de chaque ligne Par défaut, les champs sont délimités par (^A) '\001'

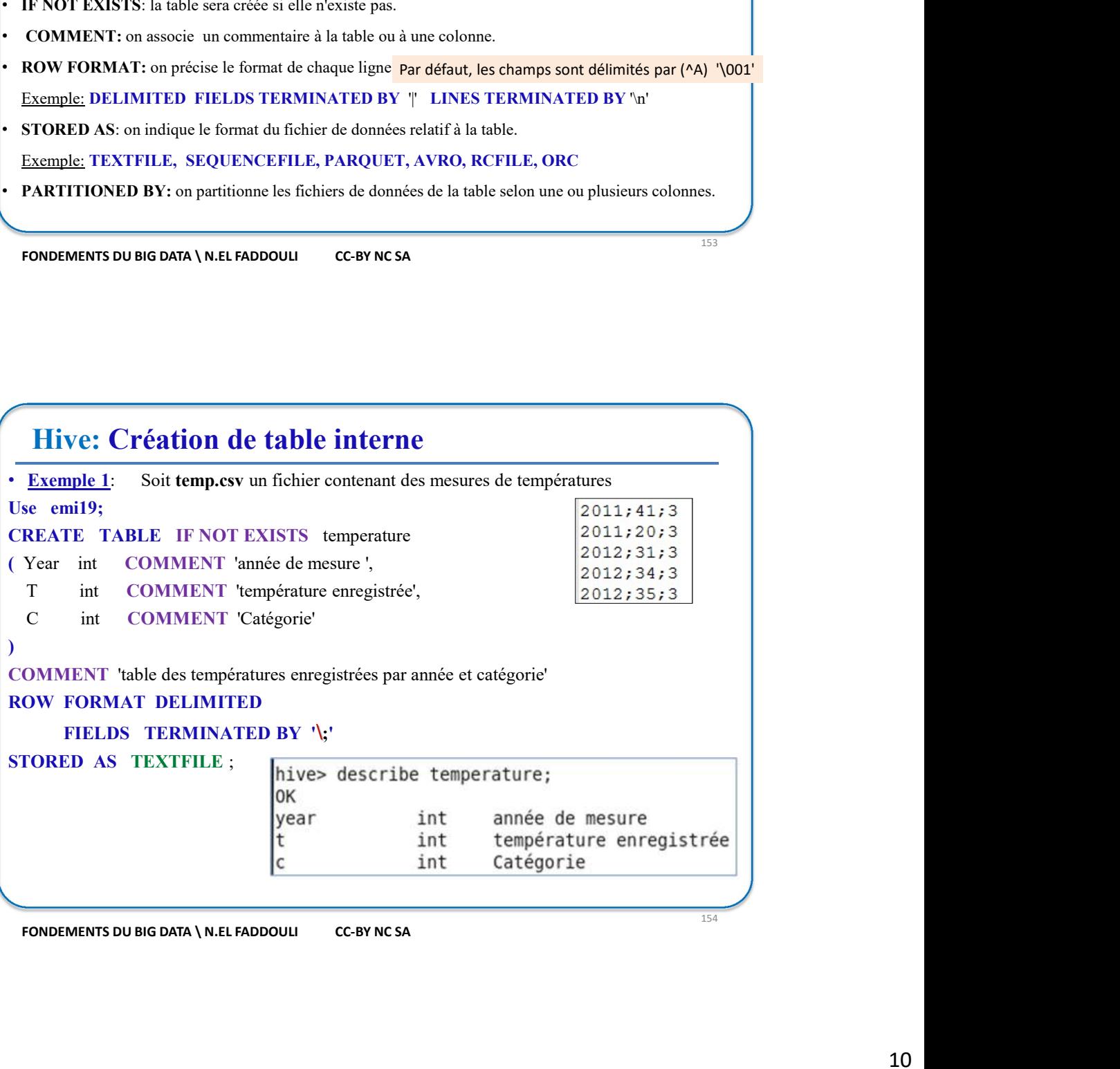

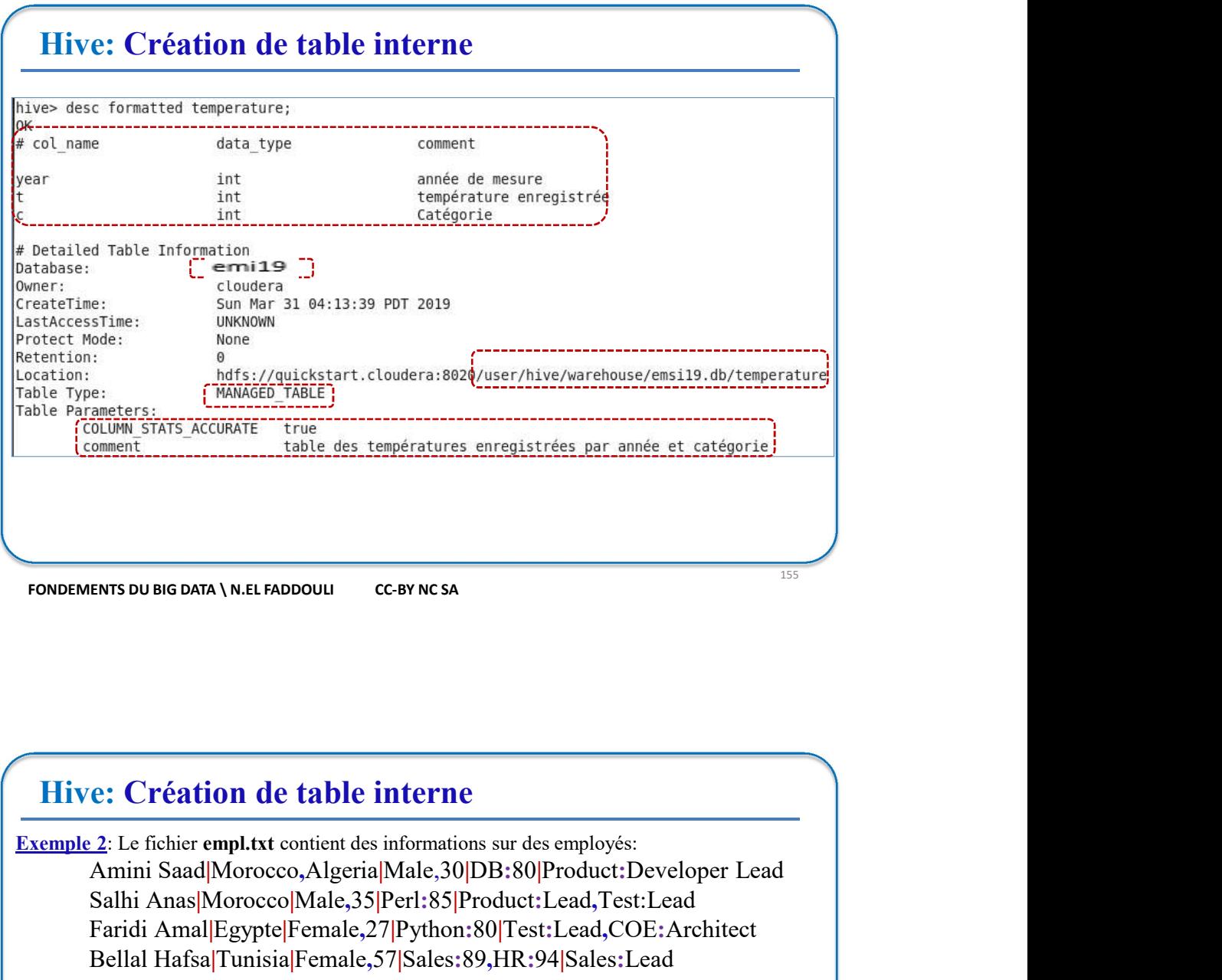

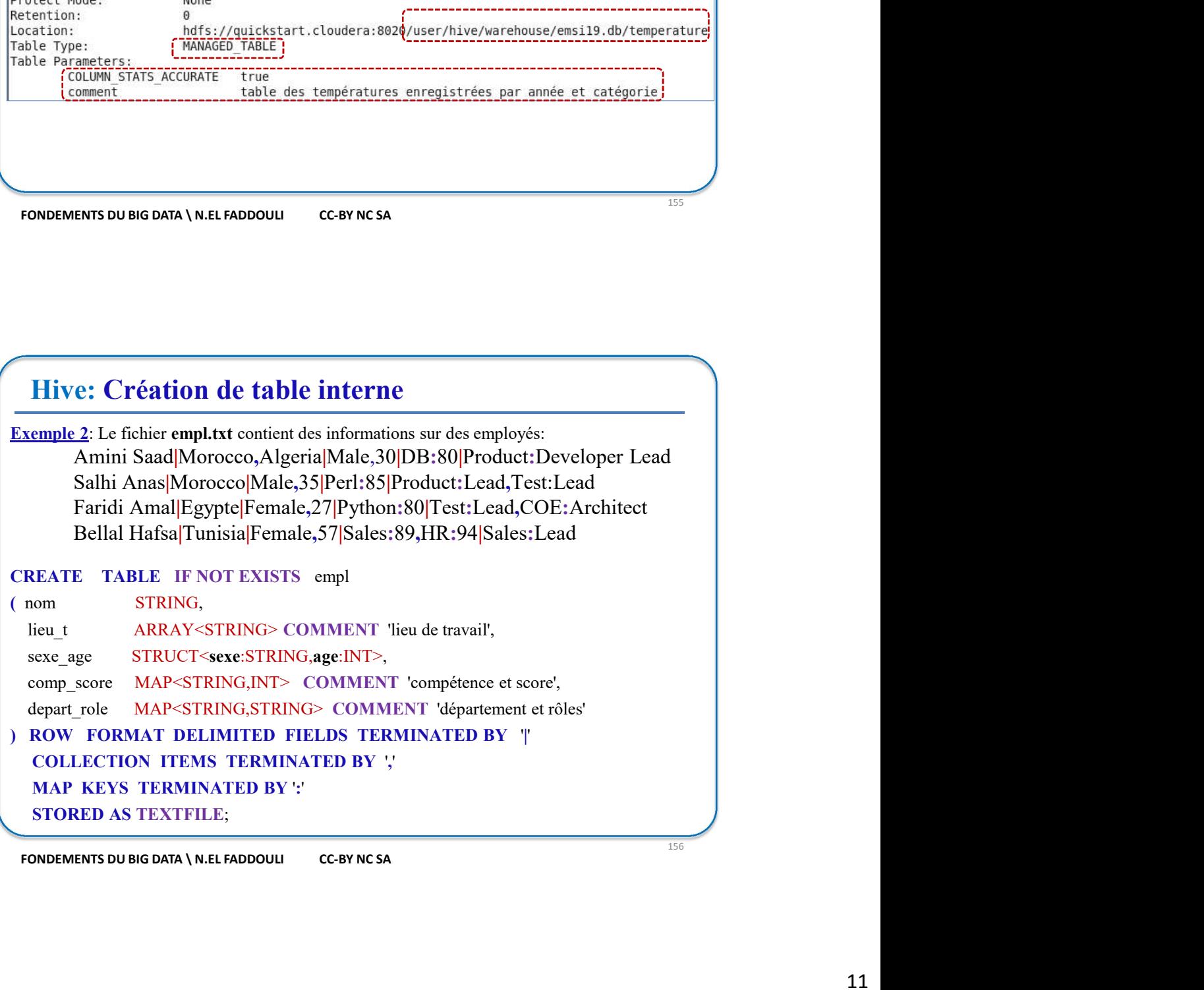

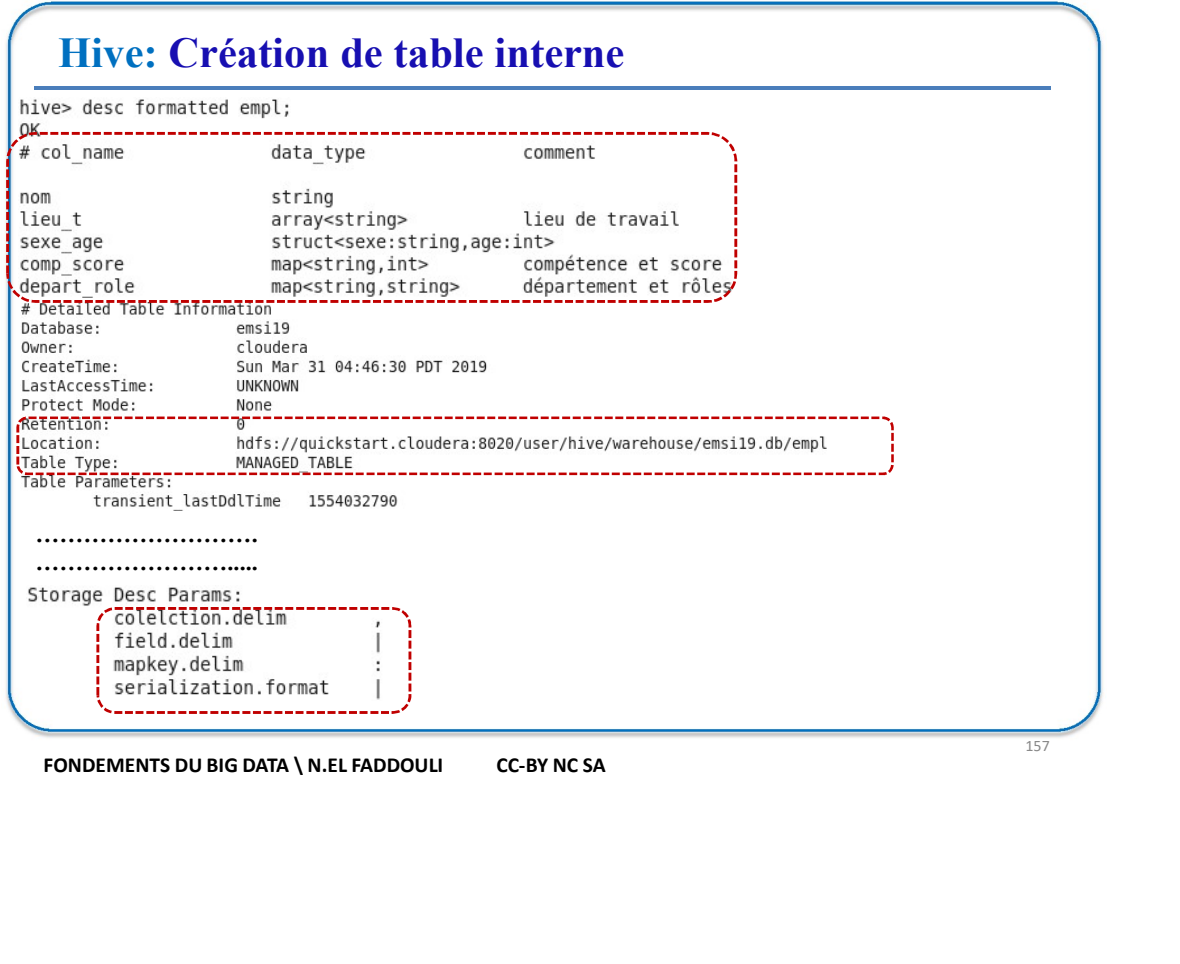

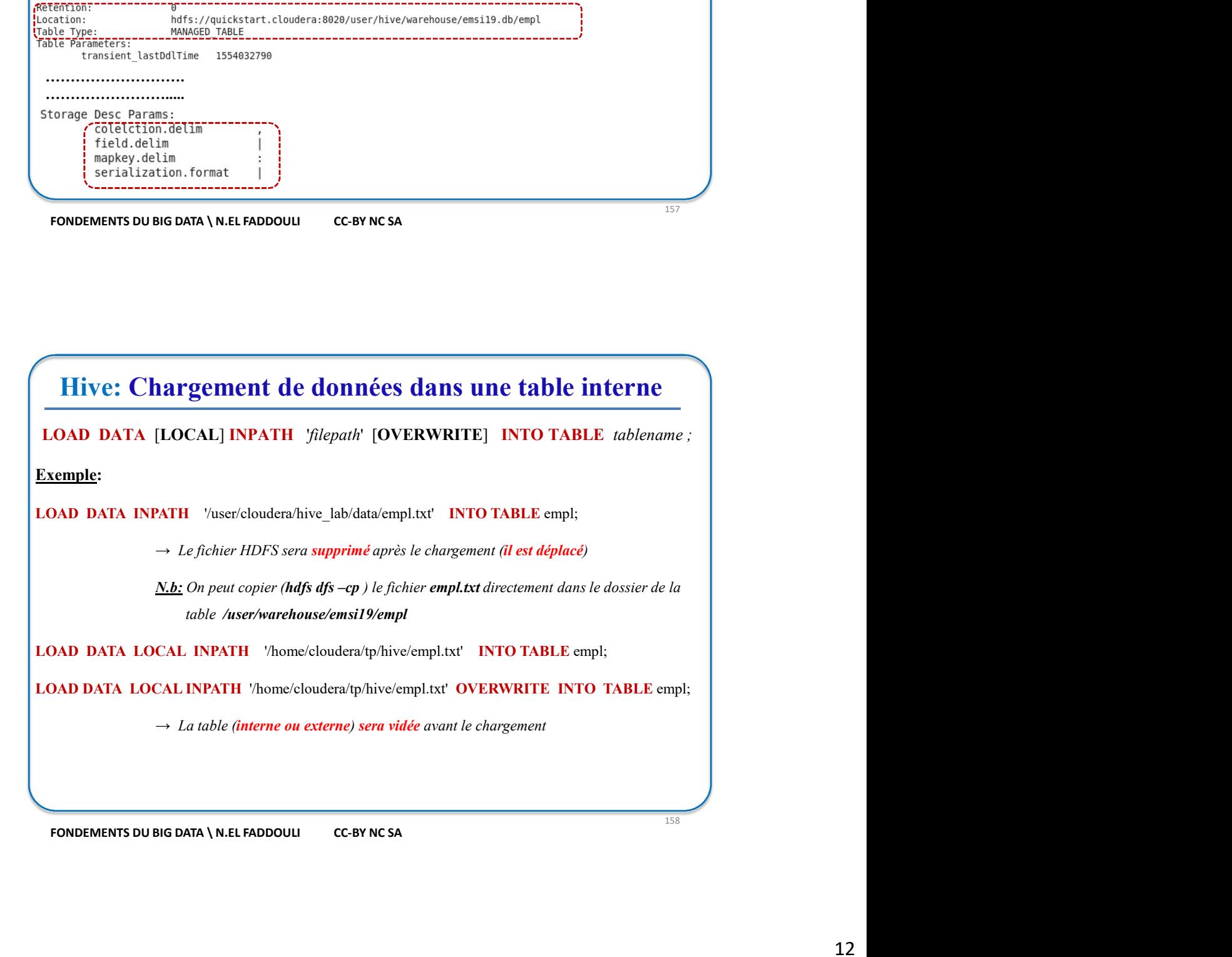

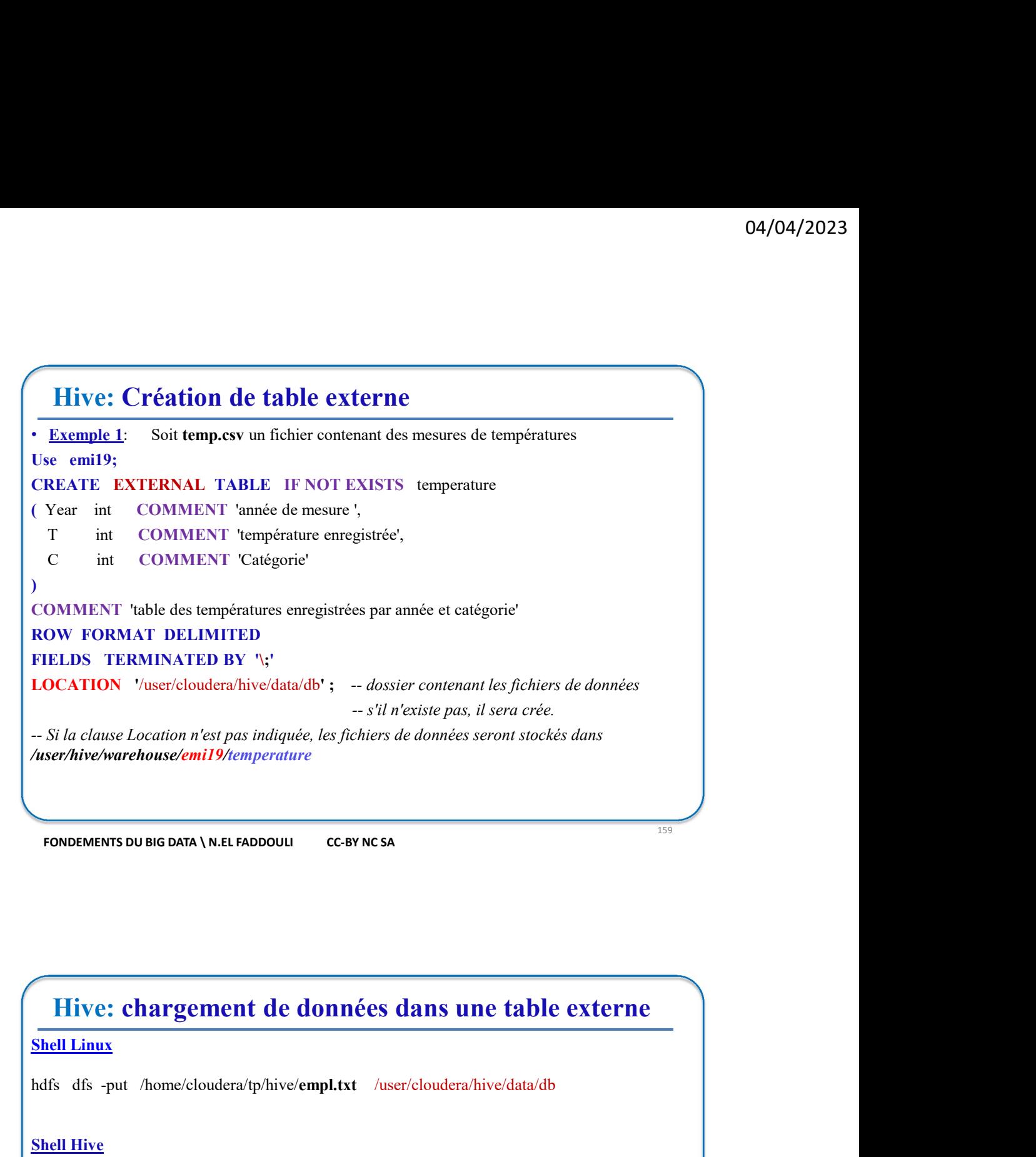

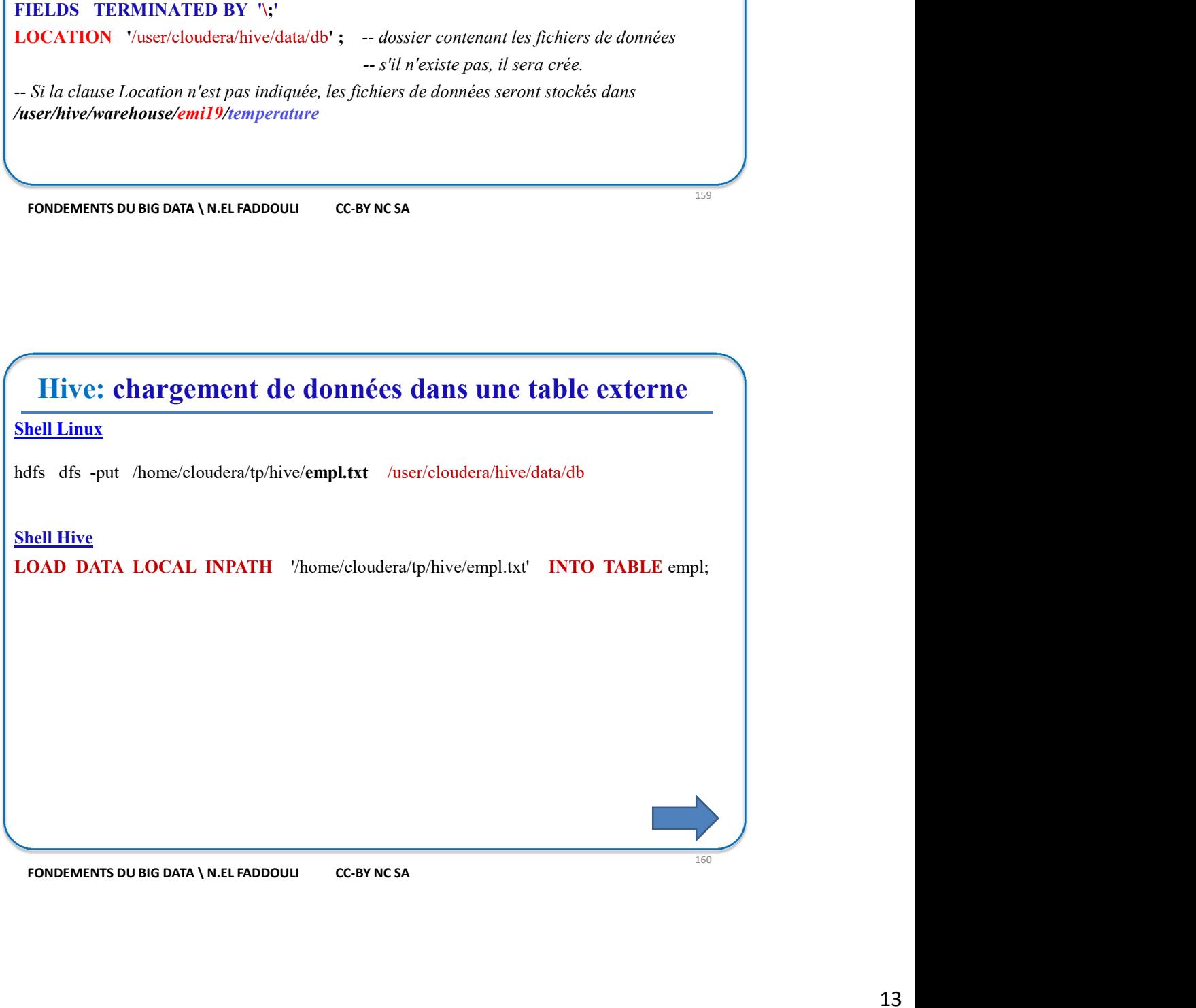

# Hive: Atelier 1

**Hive: Atelier 1**<br>
1. Dans un terminal, lancer la commande: hive<br>
2. Créer la BD analyse: hive> CREATE DATABASE analyse<br>
3. Lister le contenu du dossier HDFS : /user/hive/warehouse<br>
4. Utiliser de la BD analyse : hive> Use **Hive: Atelier 1**<br>
2. Créer la BD *analyse*: hive> CREATE DATABASE *analyse*<br>
2. Créer la BD *analyse*: hive> CREATE DATABASE *analyse*<br>
3. Lister le contenu du dossier HDFS : /*user/hive/warehouse*<br>
4. Utiliser de la BD **Hive: Atelier 1**<br>
3. Dans un terminal, lancer la commande: **hive**<br>
3. Lister le a BD *analyse*: **hive> CREATE DATABASE** *analyse*<br>
3. Lister le contenu du dossier HDFS : /user/hive/warehouse<br>
4. Utiliser de la BD *analyse* **Hive: Atelier 1**.<br>
1. Dans un terminal, lancer la commande: hive<br>
2. Créer la BD *analyse*: hive> CREATE DATABASE *analyse*<br>
3. Lister le contenu du dossier HDFS : /user/hive/warehouse<br>
4. Utiliser de la BD *analyse* : hi **Hive: Atelier 1**<br>
1. Dans un terminal, lancer la commande: hive<br>
2. Créer la BD *analyse*: hive> CREATE DATABASE *analyse*<br>
3. Lister le contenu du dossier HDFS : /user/hive/warehouse<br>
4. Utiliser de la BD *analyse* : hiv hive> CREATE TABLE vol1 ( year INT, month INT, day INT, fl STRING, dep STRING, arr STRING, distance INT ) ROW FORMAT DELIMITED FIELDS TERMINATED BY '\;' STORED AS TEXTFILE; **Hive: Atelier 1**<br>
1. Dans un terminal, lancer la commande: hive<br>
2. Créer la BD *analyse*: hive> CREATE DATABASE *analyse*<br>
3. Lister le contenu du dossier HDFS : /*user/hive/warehouse*<br>
4. Utiliser de la BD *analyse* : h **Thus:** Atelier 1<br>
1. Dans un terminal, hancer la commande: hive<br>
2. Créer la BD *analyse*: hive> CREATE DATABASE *analyse*<br>
3. Lister le contenu du dossier HDFS : /user/hive/varehouse<br>
4. Utiliers de la BD *analyse*: hiv **EXECT:** Alternation and the commande: hive<br>
1. Dans un terminal, lancer la commande: hive<br>
2. Créer la BD analyse : hive> CRATE DATABASE analyse<br>
4. Utiliser de la BD analyse : hive> Use analyse<br>
5. Créer la table vol1 ( **Hive: Atelier 1**<br>
1. Dans un terminal, lancer la commande: hive<br>
2. Créer la BD analyse: hive> FORATE DATABASE analyse<br>
3. Lister le contenu un dossier HDFS : /user/hive/warehouse<br>
4. Utiliser de la BD analyse : hive> Us FROM voll and the set of the set of the set of the set of the set of the set of the set of the set of the set of the set of the set of the set of the set of the set of the set of the set of the set of the set of the set of GROUP BY dep, year; **IIVe: Atelier 1**<br>
Dans un terminal, lancer la commande: hive<br>
Créer la BD *analyse*: hive> CREATE DATABASE *analyse*<br>
Usiter le contenu du dossier HDFS : /*lase/hive/warehouse*<br>
Usiter de la BD *analyse*: hive> Use *analy* 161 Fournance is trieve CREATE DATABASE analyse<br>
16. Créer la BD analyse : hive CREATE DATABASE analyse<br>
161 Etister de la BD analyse : hive> Use analyse<br>
161 Utiliser de la BD analyse : hive> Use analyse<br>
161 Créer la ta 10. Construction of the state of the state of the state of the state of the state of the state of the state of the state of the state of the state of the state of the state of the state of the state of the state of the st 3. Charger le fichier local vol.csv dans la table *vol1* en utilisant la commande *LOAD*<br>
9. Consulter de la table: hive> **ELLECT** year, eqp, COUNT(*ft*)<br>
7. Consulter de la table: hive> **ERLECT** year,<br> **EROM** vol1<br> **CROU** 9. Consulter de la table: hive> **EFLECT** *vol1*<br> **EROM** *vol1*<br> **EROM CRUP BY** *dep, year*,<br> **ENDENTERTS DURENT CONTERTS DURENT CONDENTERTS DURENT CONDENTERTS DURENT CONDENTERTS OF**  $\frac{1}{2}$ **.<br>
<b>EVICE:** A tellier 1<br>
10.

# Hive: Atelier 1

- dossier HDFS de données qu'il faut créer, par exemple: /user/cloudera/hive/data/db FONDEMENTS DU BIG DATA \ N.EL FADDOUL C-BY NCSA<br>
16. Créer la table externe *vol2* (*year, month, day. fl, dep. arr, distance*) en indiquant son<br>
dossier HDFS de données qu'il faut créer, par exemple: /*user/cloudera/hive* 162 For a lable externe *vol2* (*vear, month, day, fl, dep, arr, distance*) en indiquant son<br>
dossier HDFS de données qu'il faut créer, par exemple: /*user/cloudera/hive/data/db*<br>
1. Copier le fichier local vol.csv dans
- 
- 
- 
- 
- 
- 
- SELECT year, dep, COUNT(fl) FROM vol1 GROUP BY dep, year;

Quelle est la différence entre les deux lors de leur exécution?

# Hive: Atelier 1 17. Créer la table interne vol3 (year, month, day, fl, dep, arr, distance).<br>
18. Charger le contenu de la table vol2 dans la table vol3.<br>
19. Effectuer une requête HQL (Select ....) sur la table vol2.<br>
Qu'obtient-on? Pourq **18. Charger le contenu de la table vol2 dans la table vol2.**<br>
18. Charger le contenu de la table vol2 dans la table vol3.<br>
19. Effectuer une requête HQL (Select ....) sur la table vol2.<br>
Qu'obtient-on? Pourquoi?<br>
20. List **Hive: Atelier 1**<br>
17. Créer la table interne *vol3* (*year, month, day, fl, dep, arr, distance*).<br>
18. Charger le contenu de la table *vol2* dans la table *vol3*.<br>
19. Effectuer une requête HQL (Select ....) sur la table Comment il est? Pourquoi? 17. Créer la table interne *vol3* (year, month, day, fl, dep., arr, distance).<br>
8. Charger le contenu de la table *vol2* dans la table *vol3*.<br>
9. Effectuer une requête HQL (Select ....) sur la table *vol2*.<br>
Qu'obtient-o

Hive: Gérer les données avec Apache Hue (Hadoop User Experience) • Interface web donnant accès aux données stockées dans HDFS. • Hue est configuré pour répondre sur le port 8888. • Hue permet de visualiser l'arborescence HDFS et le metastore de Hive. • L'URL sur la VM Cloudera: http://10.0.2.15:8888 • Login/mot de passe = cloudera/cloudera • Le raccourci  $\boxed{\equiv}$  / Files permet de visualiser l'arborescence HDFS Interface web domant accès aux données stockées dans HDFS.<br>
Hue est configuré pour répondre sur le port **8888.**<br>
Luce permet de visualiser l'arborescence HDFS et le **metastore** de Hive.<br>
LUCRL sur la VM Cloudera:  $\frac{\ln \text{$ 

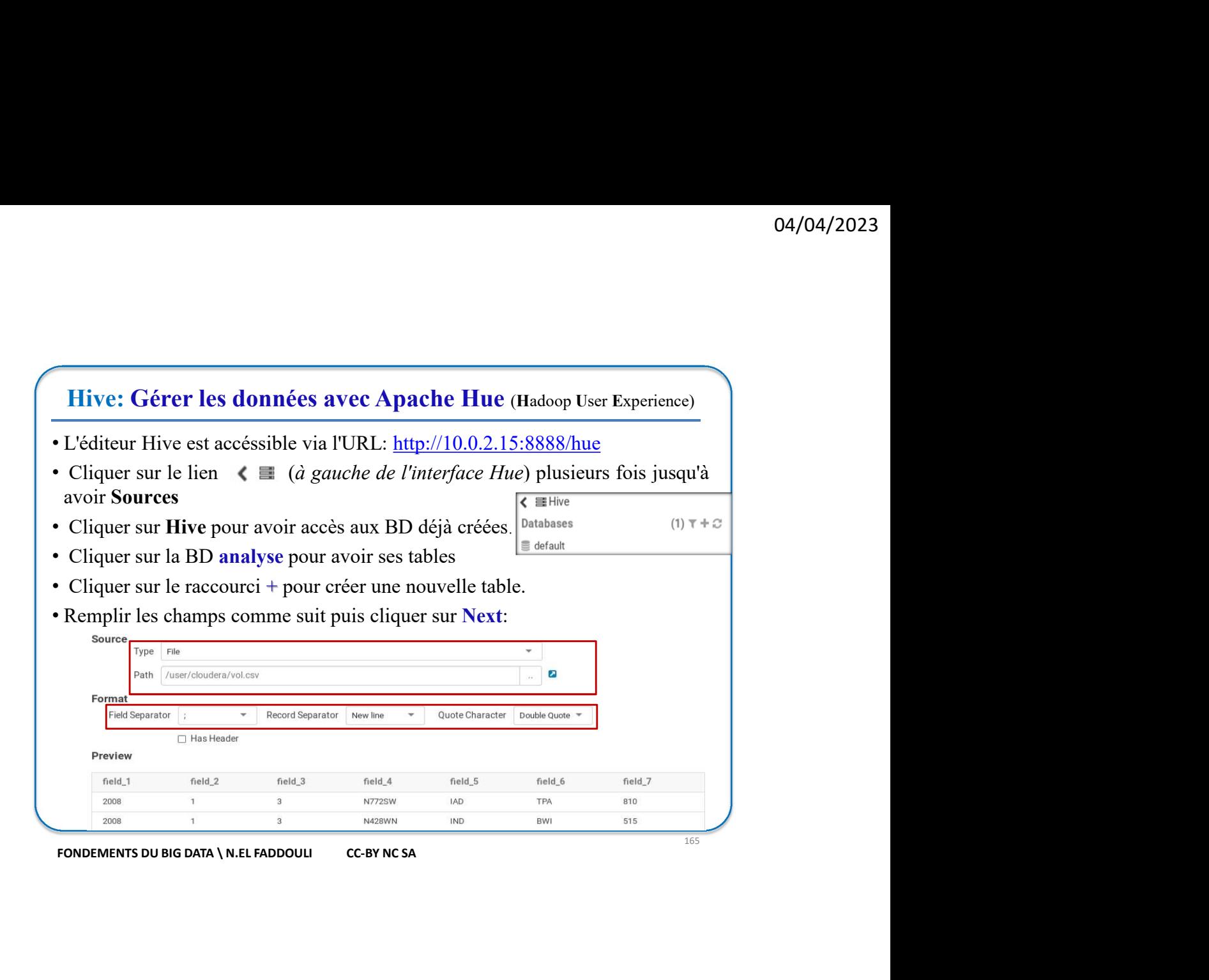

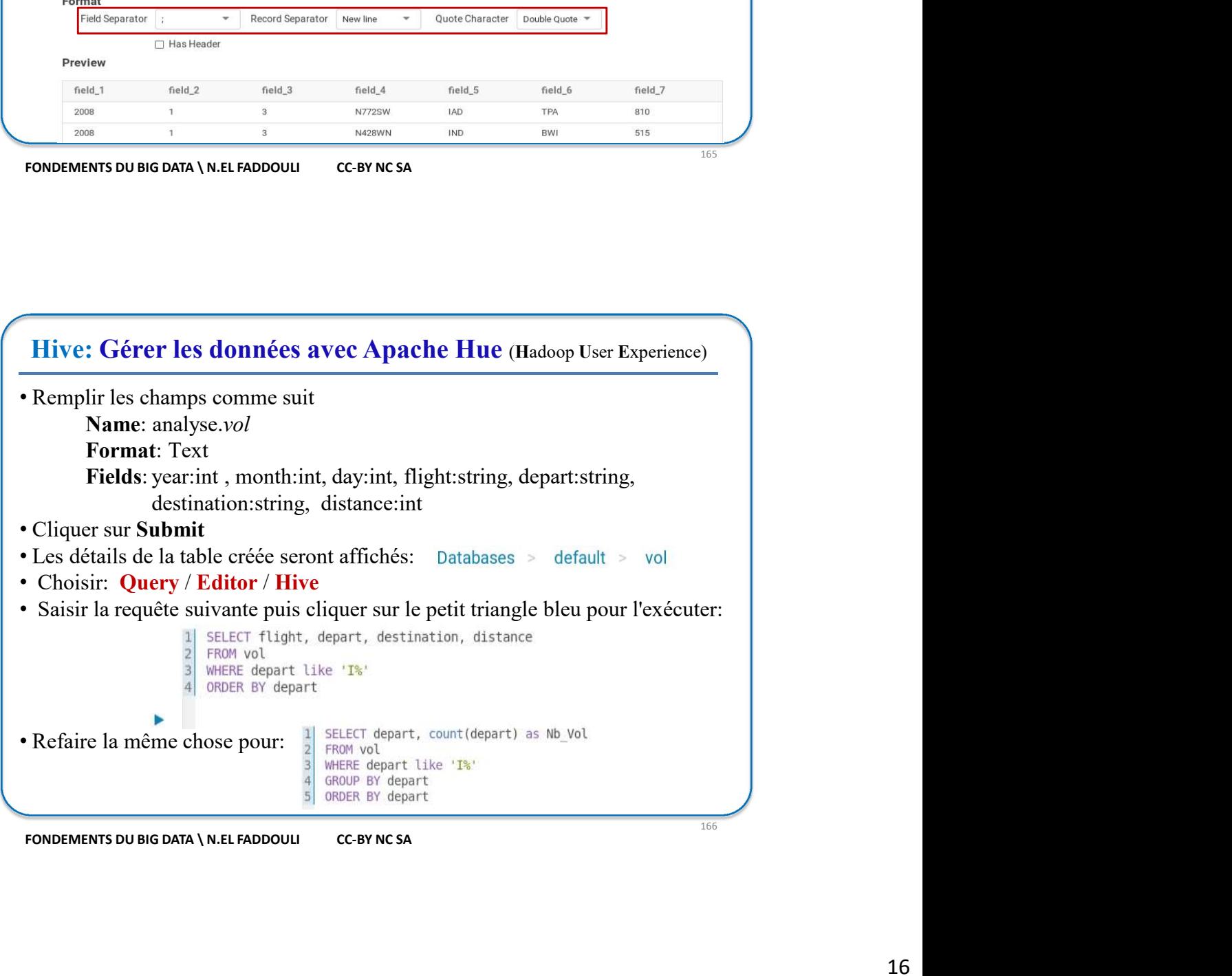

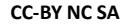

# Hive: Format de fichiers

- **Hive: Format de fichiers**<br>• Les formats de représentation de données utilisés en Big Data sont très<br>variés:<br> $\Box$  Formats de stockage en lignes ou enregistrements:<br>- Fichiers plats / fichiers texte<br>- CSV et fichiers délim variés: **702: Format de fichiers**<br>
formats de représentation de données utilisés en Big Data sont tr<br>
sis:<br>
primats de stockage en lignes ou enregistrements:<br>
- Fichiers plats / fichiers texte<br>
- CSV et fichiers délimités<br>
- JSON<br> **Example 18 Except Constant de fichiers**<br>
Formats de représentation de données utilisés en Big Data sont tr<br>
Sis:<br>
Sormats de stockage en lignes ou enregistrements:<br>
- Fichiers plats / fichiers texte<br>
- CSV et fichiers dél **Example 18 September 18 September 18 September 18 September 18 September 18 September 18 September 18 September 18 September 18 September 18 September 18 September 18 September 18 September 18 September 18 September 18 Se 70: Format de fichiers**<br> **Formats** de représentation de données utilisés en Big Data sont très<br>
Sis:<br>
Sis:<br>
Fichiers plats / fichiers texte<br>
- CSV et fichiers délimités<br>
- SSON<br>
- SequenceFile<br>
- Avro<br>
- Autres formats: X **792. Format de fichiers**<br>
formats de représentation de données utilisés en Big Data sont très<br>
sis:<br>
Sistemants de stockage en lignes ou enregistrements:<br>
- Fichiers plats / fichiers texte<br>
- CSV et fichiers délimités<br>
-Les formats de représentation de données utilisés en Big Data sont très<br>
variés:<br>  $\Box$  Formats de stockage en lignes ou enregistrements:<br>
- Fichiers plats / fichiers texte<br>
- SOV et fichiers délimités<br>
- JSON<br>
- SequenceF
	- $\Box$  Formats de stockage en lignes ou enregistrements:
		-
		-
		-
		- SequenceFile
		- Avro
		-
	- Formats de stockage orientés colonnes:
		-
		- Parquet
- Librairies de compression des données

# Fichier Plat/Fichier texte

• Avro<br>
• Avro<br>
• Avro<br>
• Libraris de stockage orientés colonnes:<br>
• RC (Record Columnar File) ORC (Optimized Row Columnar File)<br>
• Farquet<br>
• Libraries de compression des données<br>
• FORD FORD CORP CORP CONTAINS CONTAINER - AVTO<br>
- Autres formats: XML, YAML<br>  $\Box$  Formats de stockage orientés colonnes:<br>
- RC (Record Columnar File) / ORC (Optimized Row Columnar File)<br>
- Parquet<br>
Librairies de compression des données<br>
NOEMENTS DU BIG DATA \NE - Autres formats: XML, YAML<br>  $\Box$  Formats de stockage orientés colonnes:<br>
- RC (Record Columnar File) / ORC (Optimized Row Columnar File)<br>
- **Parquet**<br>
- **Danalyse Compression des données**<br>
- **Danalyse Depression des donn** 

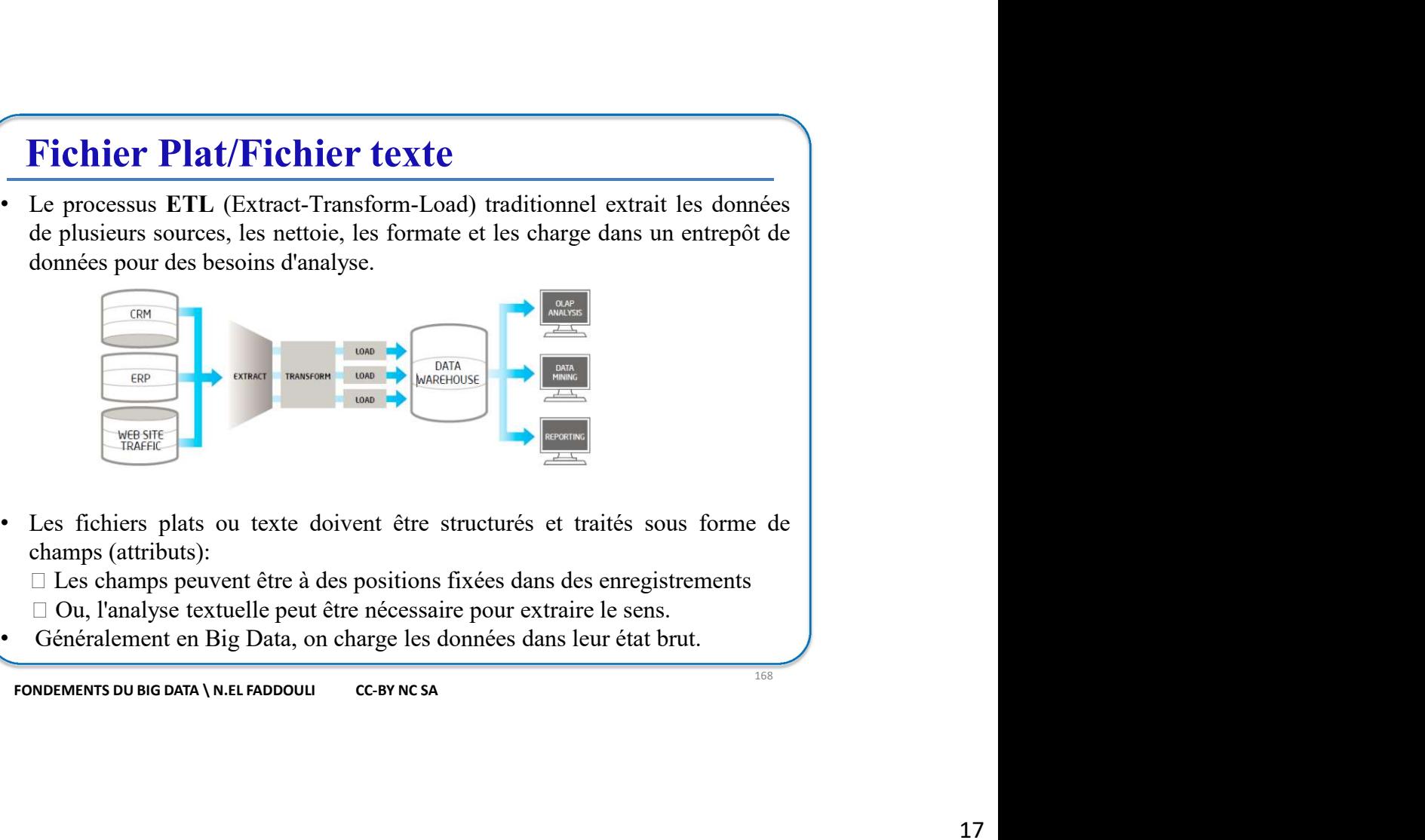

- - $\Box$  Les champs peuvent être à des positions fixées dans des enregistrements
	- Ou, l'analyse textuelle peut être nécessaire pour extraire le sens.
	-

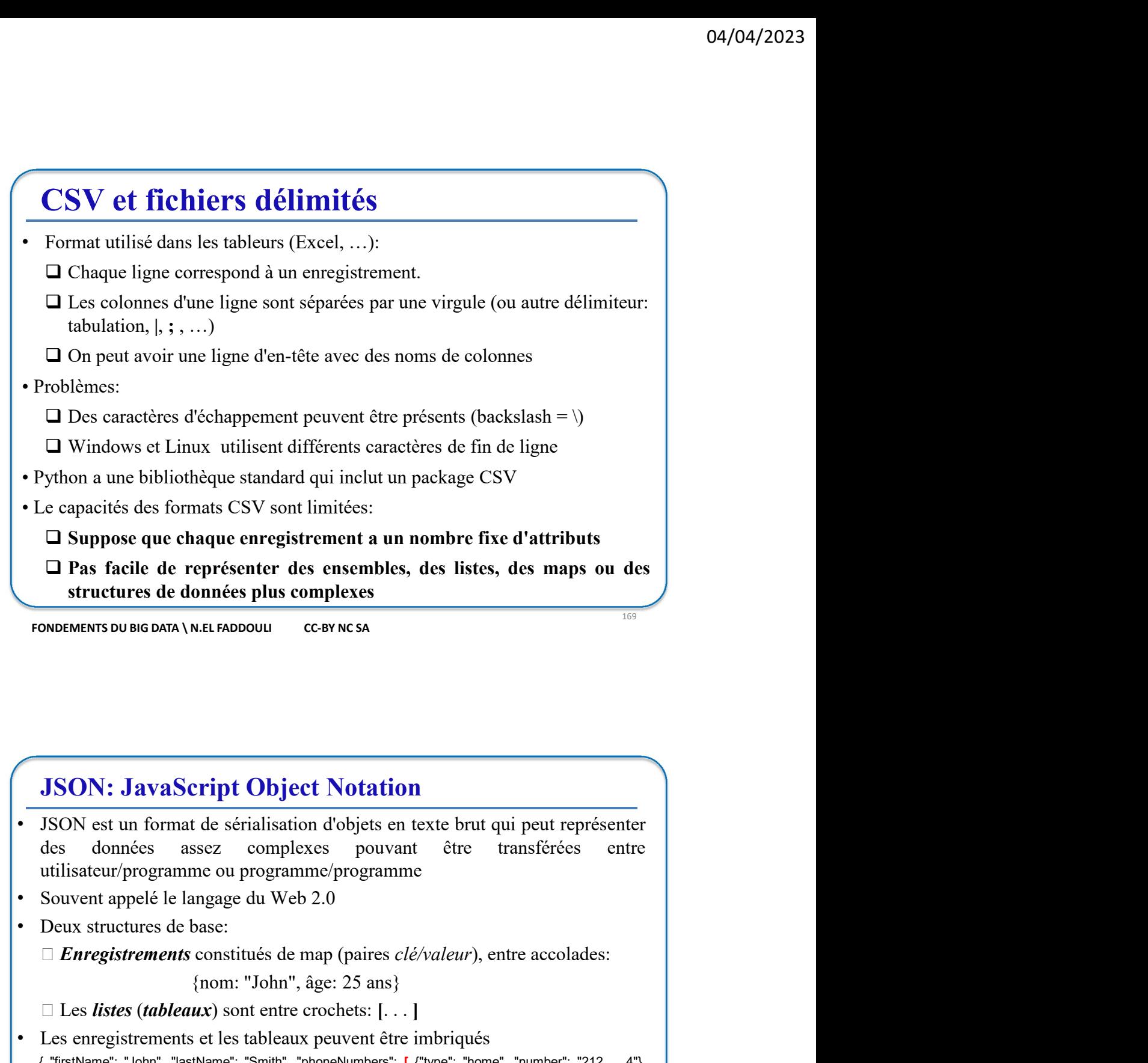

# JSON: JavaScript Object Notation

- Expresenter des ensembles, des listes, des maps ou des<br>
sonnées plus complexes<br>
W.ELFADDOULI CCBYNCSA<br>
THE CONDITION CONTEXTS AND CONTEXTS CONTEXTS CONTEXTS CONTEXTS CONTEXTS CONTEXTS (CONTEXTS CONTEXTS CONTEXTS CONTEXTS **LES Interest and the set of the crochets:**  $\frac{1}{100}$ <br> **LESON: JavaScript Object Notation**<br> **LESON: JavaScript Object Notation**<br> **LESON: JavaScript Object Notation**<br> **LESON: JavaScript Object Notation**<br> **Convent JSON: JavaScript Object Notation**<br>JSON est un format de sérialisation d'objets en texte but qui peut représenter<br>des données assez complexes pouvant étre transférées entre<br>utilisateur/programme ou programme/programme<br>Sou **(The substitution of the set of the set of the set of the set of the set of the set of the set of the set of the set of the set of the set of the set of the substitution of the sont apple due with**  $\sim$  **Source and the set • ISON: JavaScript Object Notation**<br>• ISON est un format de sérialisation d'objets en texte brut qui peut représenter<br>des données assez complexes pouvant être transférées entre<br>utilisateur/programme ou programme/programm **JSON: JavaScript Object Notation**<br>JSON est un format de sérialisation d'objets en texte brut qui peut représenter<br>des données assez complexes pouvant être transférées entre<br>tutilisateur/programme ou programme/programme<br>D JSON est un format de sérialisation d'objets en texte brut qui peut représenter<br>des données assez complexes pouvant être transférées entre<br>utilisateur/programme cu programme/programme<br>Souvent appelé le langage du Web 2.0<br>
- 
- 

- 
- 
- 

# **SequenceFile**

- 
- 
- 
- 
- **SequenceFile**<br>• Représentation binaire de pairs *clé/valeur*<br>• Orienté ligne (enregistrements)<br>• Utilisé pour le transfert de données entre les jobs Map et Reduce.<br>• Permet de spliter les données, pour les job Map, même
- **Sequence File**<br>
 Représentation binaire de pairs *clévaleur*<br>
 Crienté ligne (enregistements)<br>
 Crienté ligne (enregistements)<br>
 Crienté ligne (enregistements)<br>
 Permet de spliter les données entre les jobs Map et R **Sequence File**<br>
• Représentation binaire de pairs *clé/valeur*<br>
• Orienté ligne (enregistrements)<br>
• Utilisé pour le transfert de données entre les jobs Map et Reduce.<br>
• Permet de spliter les données, pour les job Map,
- 
- **SequenceFile**<br> **Permettent de ligne (enregistrements)**<br> **Criret ligne (enregistrements)**<br> **Criret digne (enregistrements)**<br> **Criret de domées entre les jobs Map et Reduce.**<br> **Permet de spliter les domées, pour les jobs M** compressées
	- **Sequence File**<br> **Representation binaire de pairs** *clé/valeur***<br>
	Torienté ligne (enregistrements)<br>
	Utilisé pour le transfert de données entre les jobs Map et Reduce.<br>
	Utilisé pour le ransfert de données dans le format Sequ Sequence File**<br>
	Représentation binaire de pairs *clé/valeur*<br>
	Orienté ligne (enregistrements)<br>
	Utilisé pour le transfert de données entre les jobs Map et Reduce.<br>
	Permet de spliter les données, pour les jobs Map, même co **Sequence File**<br>
	Représentation binaire de pairs *clé/valeur*<br>
	Uritisé pour le transfert de données entre les jobs Map et Reduce.<br>
	Uritisé pour le transfert de données dans le format Sequence File est plus performante que **Sequence File**<br>
	Représentation binaire de pairs *clévaleur*<br>
	Dritisé pour le transfert de données entre les jobs Map et Reduce.<br>
	Permet de spliter les données, pour les jobs Map et Reduce.<br>
	a lecture de données dans le f Sequence File<br>
	Représentation binaire de pairs *clévuleur*<br>
	Drienté ligne (enregistrements)<br>
	Chilisé pour le transfert de domnées entre les jobs Map et Reduce.<br>
	Cermet de spliter les bonnées dans le format SequenceFile es **Sequence File**<br>
	Représentation binaire de pairs *clévaleur*<br>
	Drienté ligne (enregistrements)<br>
	Julisé pour le transfert de données entre les jobs Map et Reduce.<br>
	Permet de spliter les données ans le format Sequence File e Représentation binaire de pairs *clévaleur*<br>
	Orienté ligne (enregistrements)<br>
	Utilisé pour le transfert de données entre les jobs Map et Reduce.<br>
	Dermet de spliter les données dans le format **SequenceFile** est plus perfor

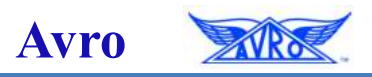

- Il y a trois choix de compression de fichier SequenceFile:<br> **1.NONE:** Enregistrements *clévaleur* non compressés.<br> **2.RECORD:** Enregistrements *clévaleur* compressés: seules les valeurs compressées<br> **3.BLOCK:** Bloc d'enre **EXECONE:** Enregistrements *clevateur* non compressés: seules les valeurs sont<br>**RECONE:** Enregistrements *clévateur* compressés: les clés et les valeurs<br>controllectés dans des volocs» séparément et compressées. La taile d compressées<br> **3.BLOCK:** Bloc d'enregistrements *elévaleur* compressées. Les clés et les valeurs<br>
est configurable par **io.seqflic.compress.blocksize** dans **core-site.xml** (valeur<br>
par défaut: 1000000 Octes)<br> **FOREMENTS DU** est configurable par io.seqfile.compress.blocksize dans core-site.xml (valeur<br>
par défaut: 1000000 Octets)<br>
• Le format Avro permet de stocker les fichiers sous format binaire<br>
permetatant l'interopérabilité d'applications **Example 18 Sent alon du Sent antique de Serveston du Sent antique de Servestonnes d'une table, les fichiers de données de programmation**  $\rightarrow$  **Avro est indépendant des langages de programmations.<br>Avro est orienté ligne (***en* **Example 18 Second Constant Constant Constant Constant Constant Constant Constant Constant Constant Constant Constant Constant Constant Constant Constant Constant Constant Constant Constant Constant Constant Constant Const** Le format Avro permet de stocker les fichiers sous format binaire<br>permettant l'interopérabilité d'applications écrites en différents langages de<br>programmation  $\rightarrow$  Avro est indépendant des langages de programmations.<br>Avro
- 
- 
- 

# Record Columnar File (RC)

- <sup>04/04/2023</sup><br>• RCFile (Record Columnar File) est le premier format "colonne" adopté par<br>• Hadoop et utilisé initialement dans Hive.<br>• <u>Objectif: chargement rapide d</u>es données, <u>exécution rapide</u> des requêtes et une<br>• util **Hadoop et utilisé initialement dans Hive.**<br>
• **RCFile (Record Columnar File)** est le premier format "colonne" adopté par<br>
• Hadoop et utilisé initialement dans Hive.<br>
• <u>Objectif:</u> chargement rapide des données, <u>exécuti</u> **Record Columnar File (RC)**<br> **RECORD COLUMNAR FILE (RC)**<br> **RECORD COLUMNAR FILE)** est le premier format "colonne" adopté par<br>
Hadoop et utilisé initialement dans Hive.<br> **Objectif:** chargement rapide des domées, exécution Record Columnar File (RC)<br>
RCFile (Record Columnar File) est le premier format "colonne" adopté |<br>
Hadoop et utilisé initialement dans Hive.<br>
Objectif: chargement rapide des données, <u>exécution rapide</u> des requêtes et util **RCFile (Record Columnar File) est le premier format "colonne"** adopté par<br>Hadoop et utilisé initialement dans Hive.<br> **Objectif:** chargement rapide des données, exécution rapide des requêtes et une<br>
colonnes stockées sépar
- 

- 
- 
- 
- Colonnes stockées séparément en format binaire.<br>
Lecture et décompression des colonnes désirées.<br>
Ce applique une compression par colonne sur des groupes de lignes .<br>
ce format RC est un format tabulaire constitué de ligne

- 
- grande.
- 
- 
- 
- 
- colonnes.

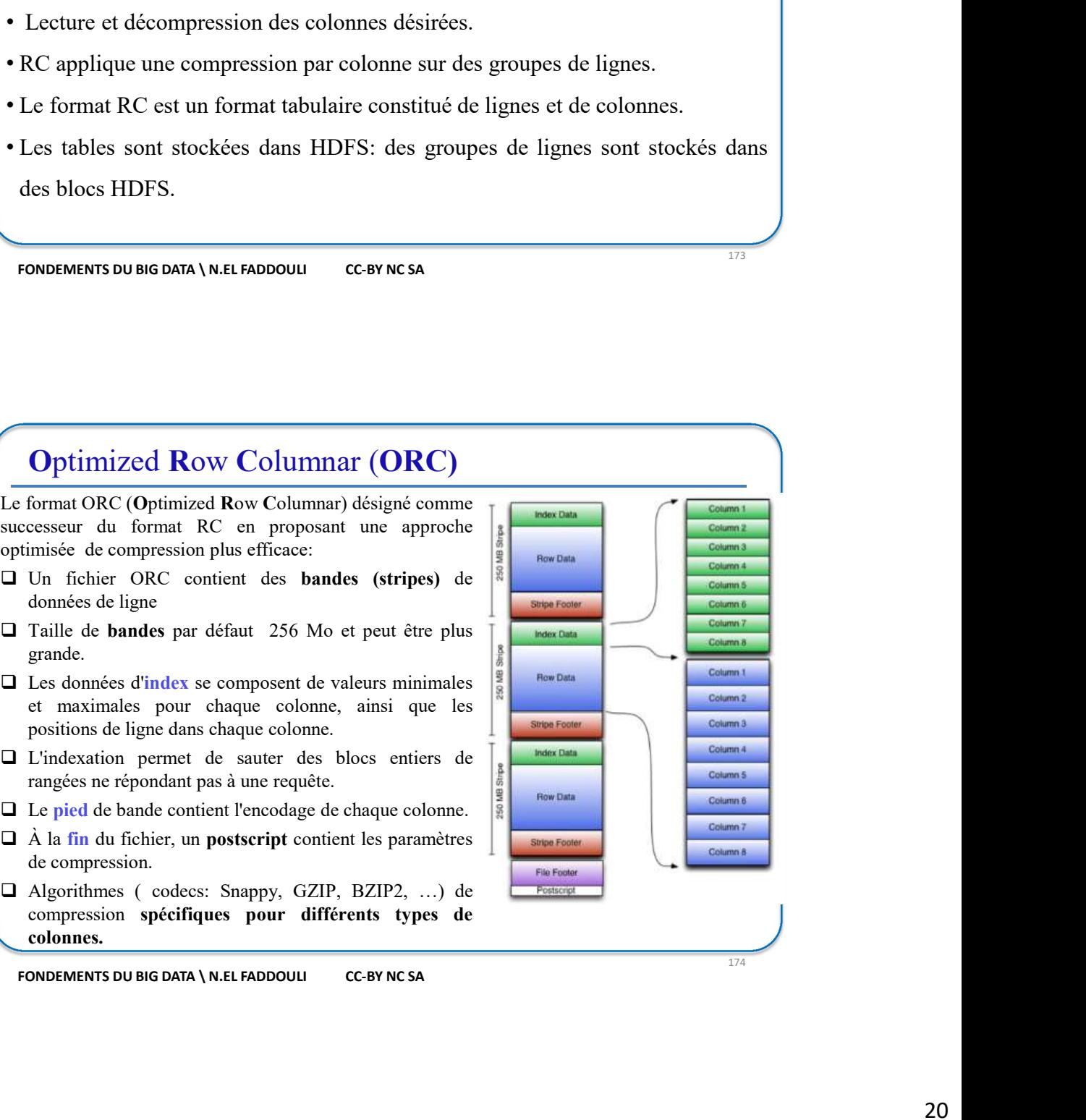

# Parquet

• **Parquet**<br>• Apache Parquet est un format de stockage en colonnes compressées (développé par<br>• Cloudera et Twitter)<br>• Il a les mêmes caractéristiques que ORC:<br>□ Groupement de lignes avec un stockage et compression par co Cloudera et Twitter) **Parquet**<br>
• Apache Parquet est un format de stockage en colonnes compressées (développé par<br>
• Cloudera et Twitter)<br>
• Il a les mêmes caractéristiques que ORC:<br>  $\Box$  Groupement de lignes avec un stockage et compression p

- -
	-
- **COLOGES**<br> **COLOGES**<br>
- Supporte les évolutions de stackage en colonnes compressées (développé par<br>
 Apache Parquet est un format de stockage en colonnes compressées (développé par<br>
 Il a les mêmes caractéristiques que ORC:<br>
□ Groupement de li **Parquet**<br>
• Apache Parquet est un format de stockage en colonnes compressées (développé par<br> **Cloudera** et l'witter)<br>
• Il a les mêmes caractéristiques que ORC:<br>
• Cloudera de dignes avec un stockage et compression par c **Parquet**<br>
• Apache Parquet est un format de stockage en colonnes compressées (développé par<br>
Cloudera et Twitter)<br>
• Il a les mêmes canctéristiques que ORC:<br>
• G Compensult de lignes avec un stockage et compression par c **Parcure 1**<br>
• Apache Parquet est un format de stockage en colonnes compressées (développé par<br>
• Cloudera et Twitter)<br>
• Il a les mêmes caractéristiques que ORC:<br>
• Clouperment de lignes avec un sockage et compression par **Parquet est un format de stockage en colonnes compressées** (développé par<br>
plaudera et Twitter)<br>
la les mêmes caractéristiques que ORC:<br>  $\Box$  Groupement de lignes avec un stockage et compression par colonne<br>  $\Box$  Support **CONFIGURE 18 ACCES ACCES EN ACCES EN ACCES EN ACCES ACCES (EVENIT AND TOWER ACCES)**<br> **CONFIGURE:**<br>  $\Box$  I also members carecterístiques que ORC:<br>  $\Box$  Groupement de lignes avec un stockage et compression par colonne<br>  $\Box$ • Apache **Parquet** est un format de stockage en **colonnes** compressées (développé par<br> **Cloudera et Twitter)**<br>
• Il a les mêmes caractéristiques que ORC:<br> **□** Groupement de lignes avec un stockage<br>
• Il est compatible a
- 
- 

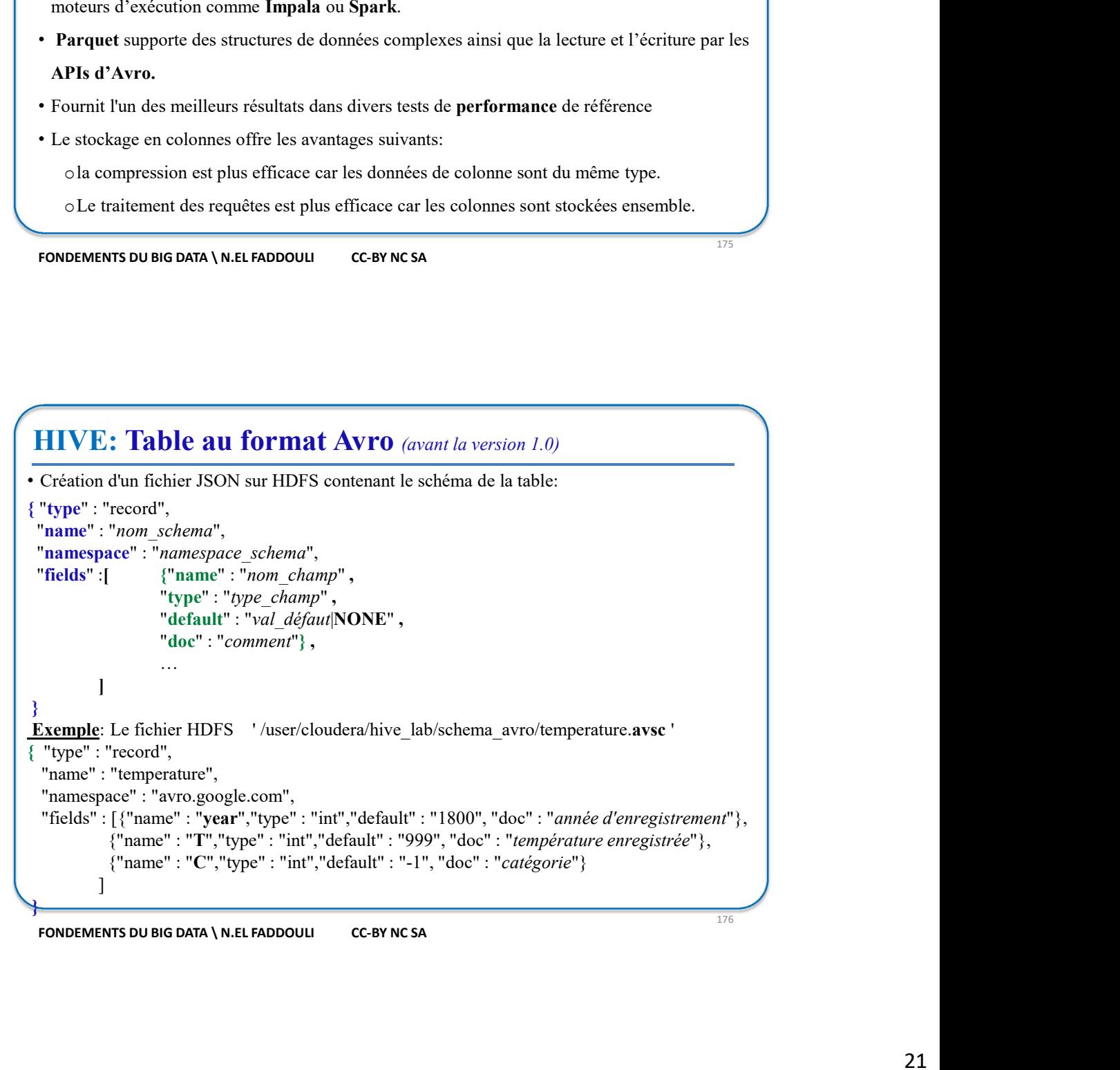

# HIVE: Table au format Avro (avant la version 1.0)

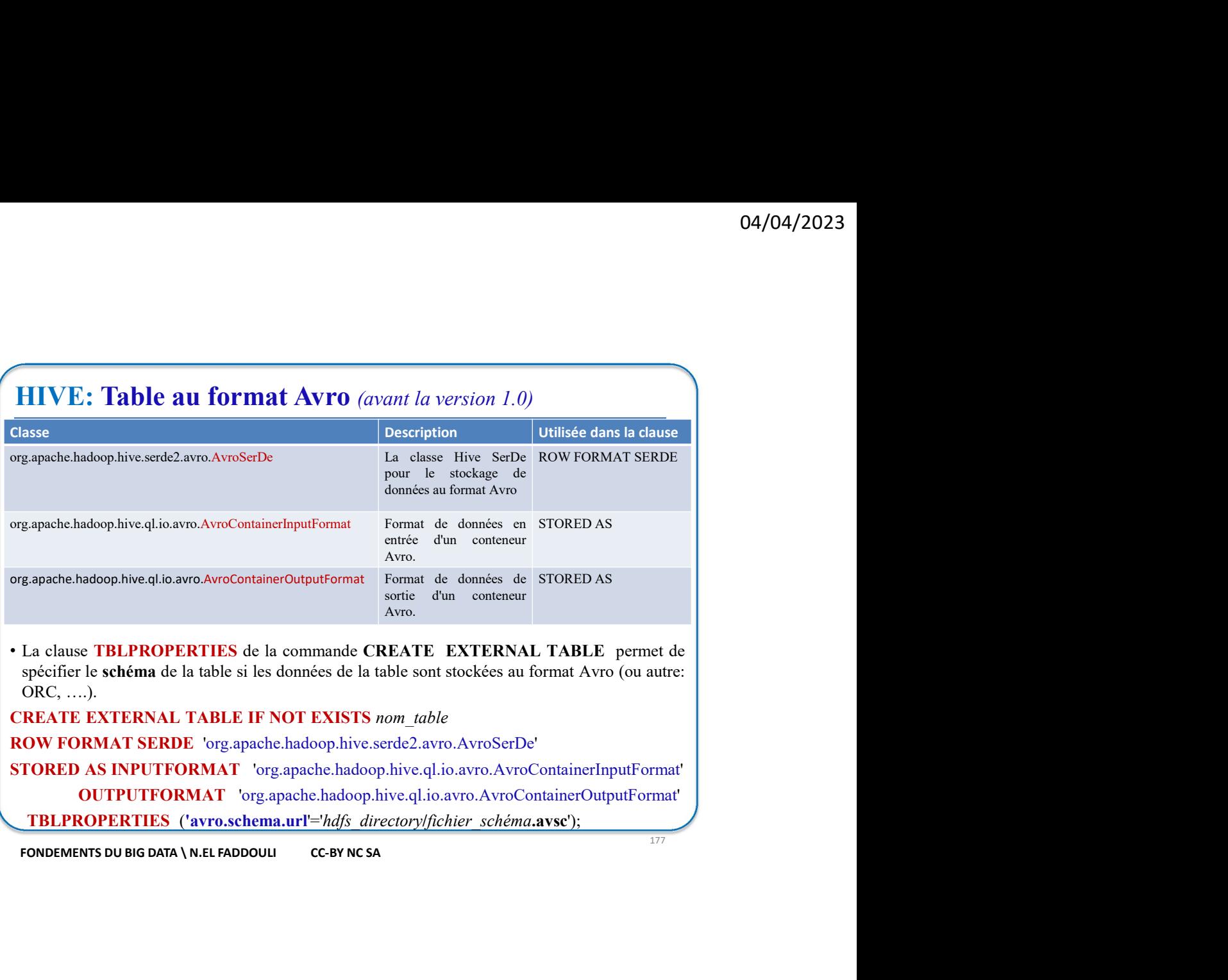

CREATE EXTERNAL TABLE IF NOT EXISTS nom\_table

ROW FORMAT SERDE 'org.apache.hadoop.hive.serde2.avro.AvroSerDe'

STORED AS INPUTFORMAT 'org.apache.hadoop.hive.ql.io.avro.AvroContainerInputFormat' OUTPUTFORMAT 'org.apache.hadoop.hive.ql.io.avro.AvroContainerOutputFormat' TBLPROPERTIES ('avro.schema.url'='hdfs\_directory/fichier\_schéma.avsc');

177

# HIVE: Table au format Avro (avant la version 1.0)

• Exemple:

CREATE EXTERNAL TABLE IF NOT EXISTS temperature\_avro

ROW FORMAT SERDE 'org.apache.hadoop.hive.serde2.avro.AvroSerDe'

STORED AS INPUTFORMAT 'org.apache.hadoop.hive.ql.io.avro.AvroContainerInputFormat'

OUTPUTFORMAT 'org.apache.hadoop.hive.ql.io.avro.AvroContainerOutputFormat'

LOCATION '/user/cloudera/hive\_lab/data/db\_avro'

TBLPROPERTIES ('avro.schema.url'='/user/cloudera/hive\_lab/schema\_avro/temperature.avsc'); EXEMPLE:<br>
ERATE EXTERNAL TABLE IF NOT EXISTS temperature\_avro<br>
OW FORMAT SERDE 'org.apache.hadoop.hive.qLio.avro.AvroContainerInputFormat'<br>
OUTPUTFORMAT 'org.apache.hadoop.hive.qLio.avro.AvroContainerfoutputFormat'<br>
OUTPUT

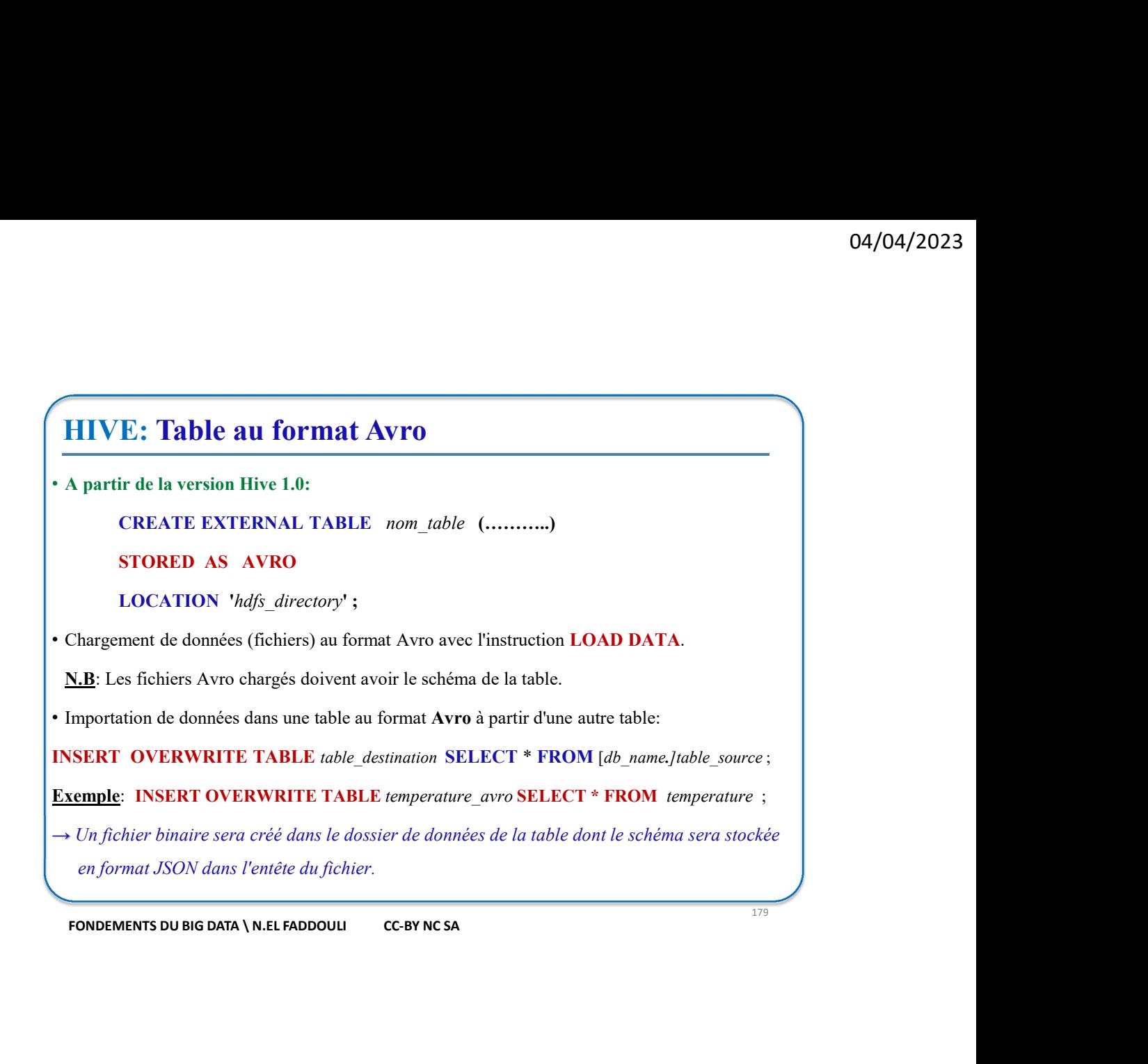

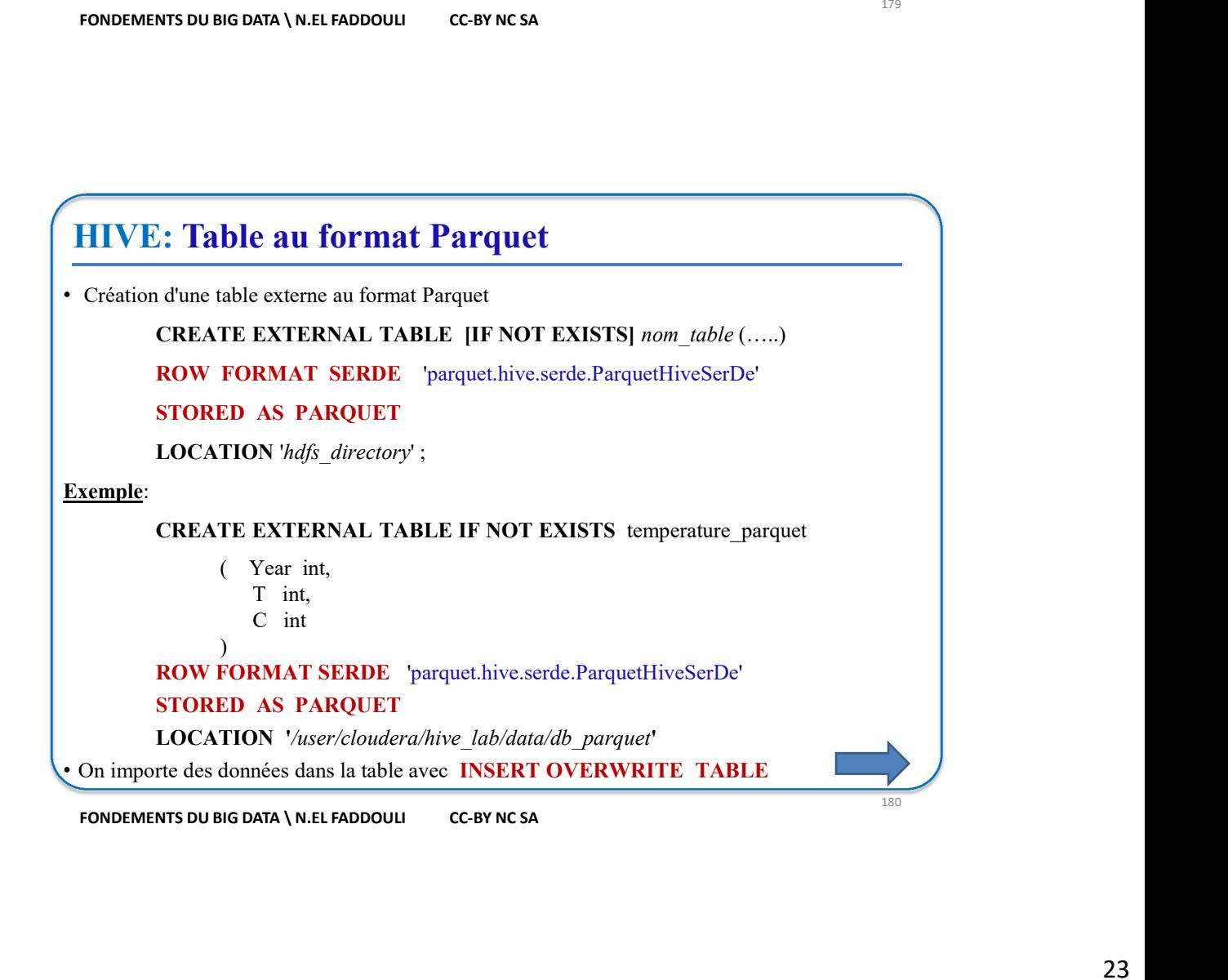

# Hive: Atelier 2  $\begin{minipage}{0.9\linewidth} \textbf{Hive:} \textbf{A} \textbf{t} \textbf{elier 2} \\ \hline \textbf{I.} \textbf{C} \textbf{r\'er} \textbf{les} \textbf{d} \textbf{s} \textbf{s} \textbf{isirs HDFS} \textbf{s} \textbf{uivants:} \\ \textbf{I} \textbf{user/cloudera/hive\_lab/data/bank\_txt} \\ \textbf{I} \textbf{user/cloudera/hive\_lab/data/bank\_avor} \\ \textbf{I} \textbf{user/cloudera/hive\_lab/data/bank\_parquet} \end{minipage}$ /user/cloudera/hive\_lab/data/bank\_txt /user/cloudera/hive\_lab/data/bank\_avro /user/cloudera/hive\_lab/data/bank\_parquet **Hive: Atelier 2**<br>
Créer les dossiers HDFS suivants:<br>
/wser/cloudera/hive\_lab/data/bank\_txt<br>
/wser/cloudera/hive\_lab/data/bank\_avro<br>
/wser/cloudera/hive\_lab/data/bank\_avro<br>
<u>/wser/cloudera/hive\_lab/data/bank\_avro</u><br>
<u>/wser</u> **hadfare of the Control of the Control of the Control of the Control of the Control of the Control of the Control of the Control of the Control of the Control of the Control of the Control of the Control of the Control of 2.** Créer les dossiers HDFS suivants:<br> **2. Créer les dossiers HDFS** suivants:<br> **2. Copier les dossiers HDFS** suivants:<br> **2. Copier de la fichier model bank-data.com**<br> **2. Copier le fichier local bank-data.csv** dans less /user/cloudera/hive\_lab/data/bank\_txt **Hive: Atelier 2**<br>
1. Créer les dossiers HDFS suivants:<br>
1. Créer les dossiers HDFS suivants:<br> *Insert*/cloudcra/hive\_lab/data/bank\_axro<br>
/asser/cloudcra/hive\_lab/data/bank\_parquet<br> **NEC:**<br> *Insert well are commandered an* **ive: Atelier 2**<br>
Viser/cloudera/hive\_lab/data/bank\_txt<br>
/isser/cloudera/hive\_lab/data/bank\_avro<br>
/isser/cloudera/hive\_lab/data/bank\_parquet<br>
B: Utiliser mkdir -po /isser/cloudera/hive\_lab/data/bank\_cxt,bank\_avro,bank\_parq **Hive: Atelier 2**<br>
1. Créer les dossiers HDFS suivants:<br>
/wser/cloudera/hive\_lab/data/bank\_rxt<br>
/wser/cloudera/hive\_lab/data/bank\_rxt<br>
/wser/cloudera/hive\_lab/data/bank\_rxt<br> **N.B**: Utiliser mkdir + p /wser/cloudera/hive\_la Créer les dossiers HDFS suivants:<br>
/user/cloudera/hive\_lab/data/bank\_txt<br>
/user/cloudera/hive\_lab/data/bank\_parquet<br> **N.B:** Utiliser mkdir avec l'option p pour créer tous les dossiers avec une seule commande<br> **N.B:** Utili Sometime that the model is the table externe bank\_avro stockée au format texte et dont:<br>
Sometic la table externe bank\_avro stockée au format texte et dont:<br>
Sometic extenness contributionent: *d* clossier HDFS *luser/elo* 6. Lister dans la table bank avro les données de la table bank avro les données sont dans le dossier HDFS /user/cloudera/hive\_halddata/bank\_txt<br>
• Les colonnes contiement: *id client (entier)*, *igge (entier)*, seze *(tex* **EXECTS AFFICHER AFFICE ACTES (EVECT)** Age (entier), sex (lexte), region (lexte), revenu (<br>  $\frac{MR}{n}$  Visualiser le contenu du fichier CSV pour avoir le type de chaque colonne.<br>
4. Consulter la table créée par une requête **EXE:** Visualiser le contenu du fichier CSV pour avoir le type de chaque colonne.<br>
4. Consulter la table externe bank, avro stockée au format Avro et dont le dossier de données est<br>
frecer la table externe bank, avro stock **N.B:** Visualiser le contenu du fichier CSV pour avoir le type de chaque colonne.<br>
Consulter la table créée par une requête HQL.<br> **ODEMENTS DU BIG DATA \ N.EL FADDOULI** CC-BY NC SA<br> **C.**<br> **C.**<br> **C.**<br> **C.**<br> **C.**<br> **C.**<br> **C.** 4. Consulter la table créée par une requête HQL.<br> **Hive:** Atelier 2<br>
5. Créer la table externe bank\_avro stockée au format Avro et dont le dossier de données est<br>
/user/cloudera/hive\_lab/data/bank\_avro<br>
6. Importer dans l

# Hive: Atelier 2

- /user/cloudera/hive\_lab/data/bank\_avro
- 
- 
- 
- **Hive: Atelier 2**<br>
5. Créer la table externe bank aveve stockée au format Avro et dont le dossier de données est<br>
/weer/cloudera/hive\_hab/data/bank\_aver<br>
6. Importer dans la table bank\_aver les données de la table bank\_tx **14.** Ecric In the total control of the term of the same of the same of the desire deduced and the same of the same of the same of the same of the same of the same of the same of the same of the same of the same of the sa **ive: Atelier 2**<br>
Civer la table externe bank avvo stockée au format Avvo et dont le dossier de données est<br>
cierz le douder alhive hab/data/bank avvo<br>
mporter dans la table bank avvo les données de la table bank tat.<br>
ist **ive: Atelier 2**<br>
Fréer la table externe **bank** avre stockée au format Avre et dont le dossier de données est<br>
surporter dans la table bank avre les données de la table bank txt.<br>
surporter dans la table bank avre les donn **EXECT ATCHET 2**<br>
Créer la table externe bank avro stockée au format Avro et dont le dossier de données est<br>
user/cloudera/hive\_lab/data/bank\_avro<br>
ister (avec et a) les fichiers du dossier HDFS /user/cloudera/hive\_lab/dat IVe: Atellier 2<br>
L'réer la table externe bank avro stockée au format Avro et dont le dossier de données est<br>
user/cloudera/hive\_lab/data/bank\_avro<br>
superfectues and table bank\_avro les données de la table bank\_txt.<br>
Lister Créer la tuble externe bank avro stockée au format Avro et dont le dossier de données est<br>
Auser/cloudera/hive\_halo/data/bank\_avro<br>
Importer dans la table bank\_avro les domnées de la table bank\_txt.<br>
Lister (avec ts) les
- 
- 
- 
- -
	-
	-
	-

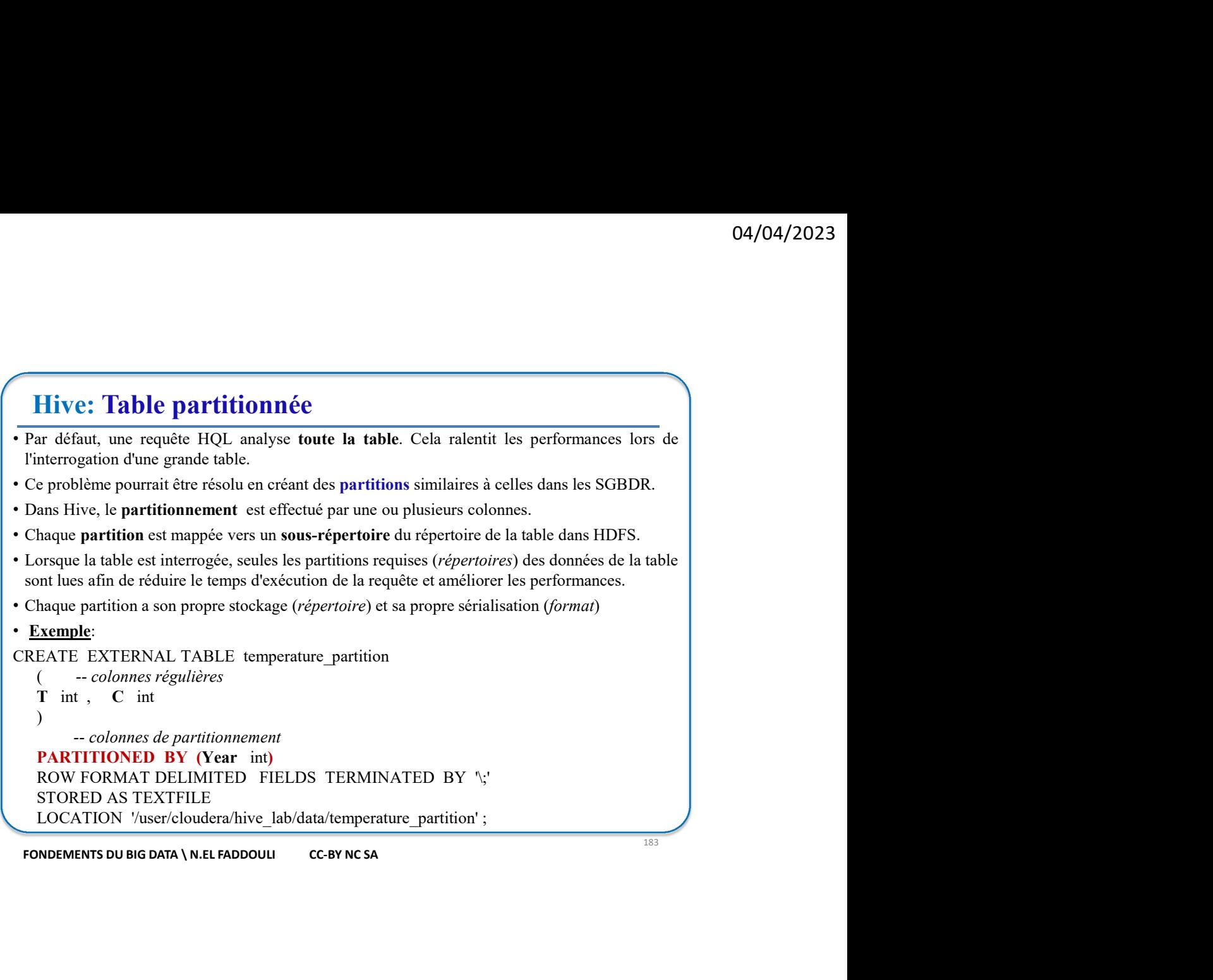

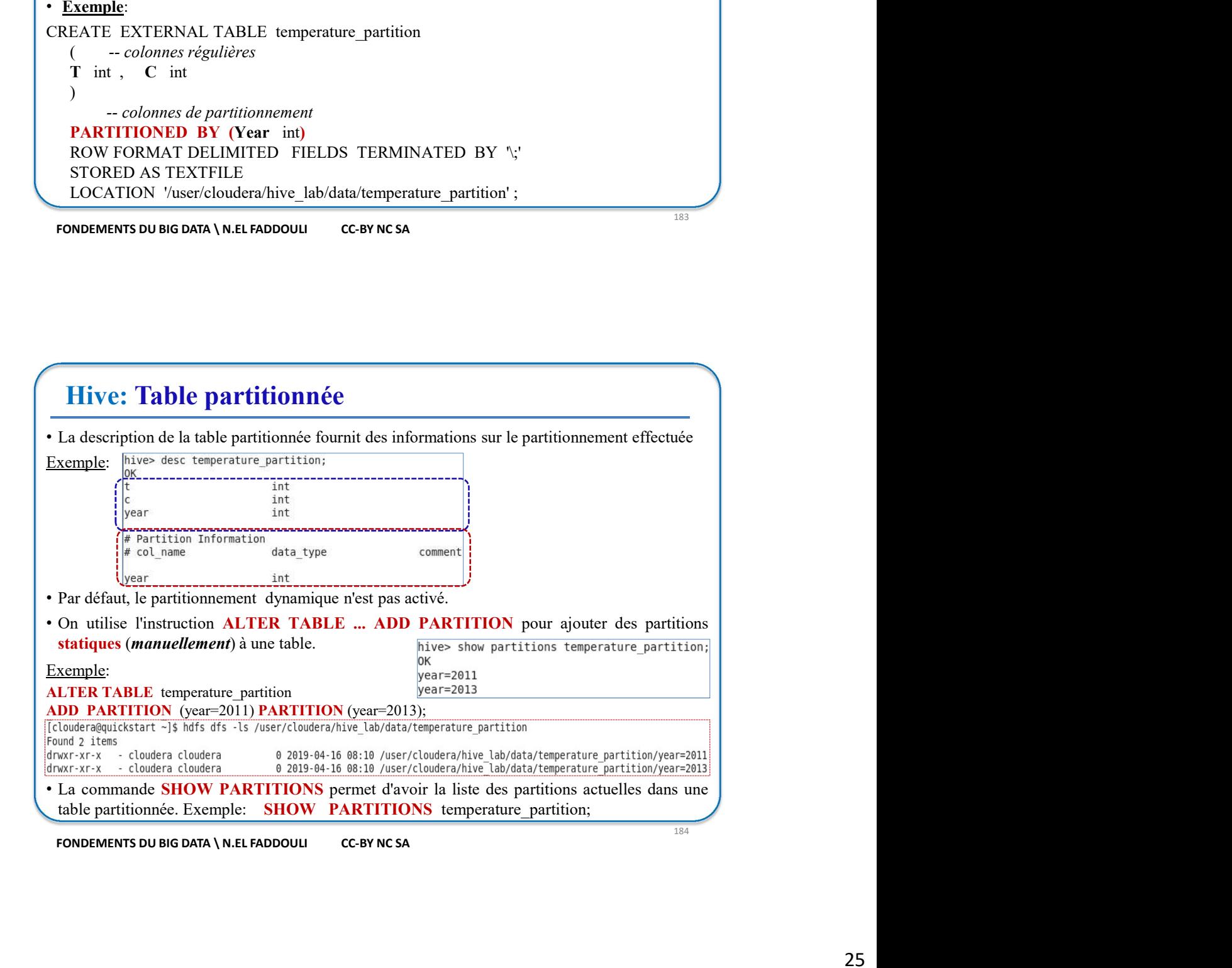

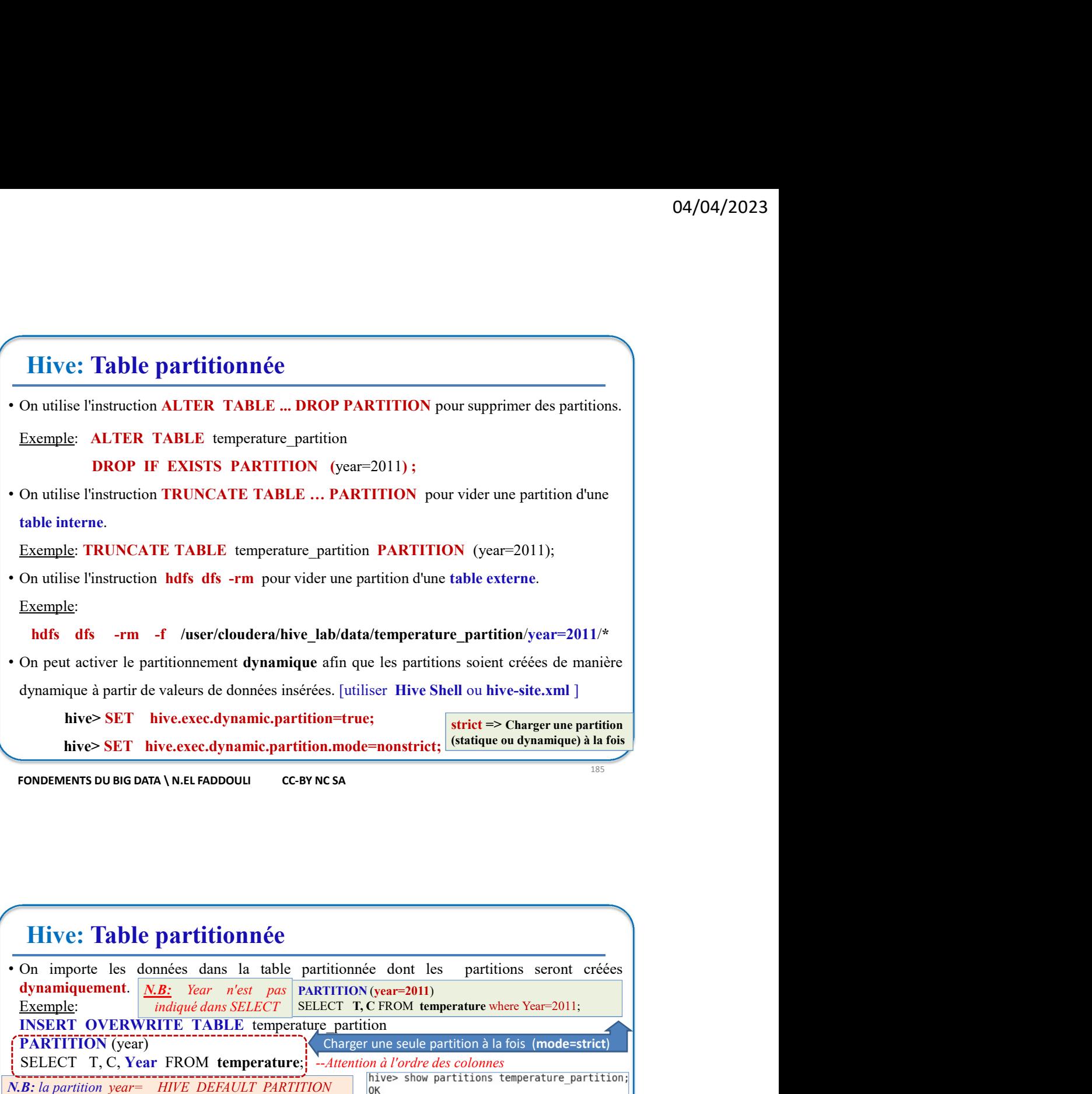

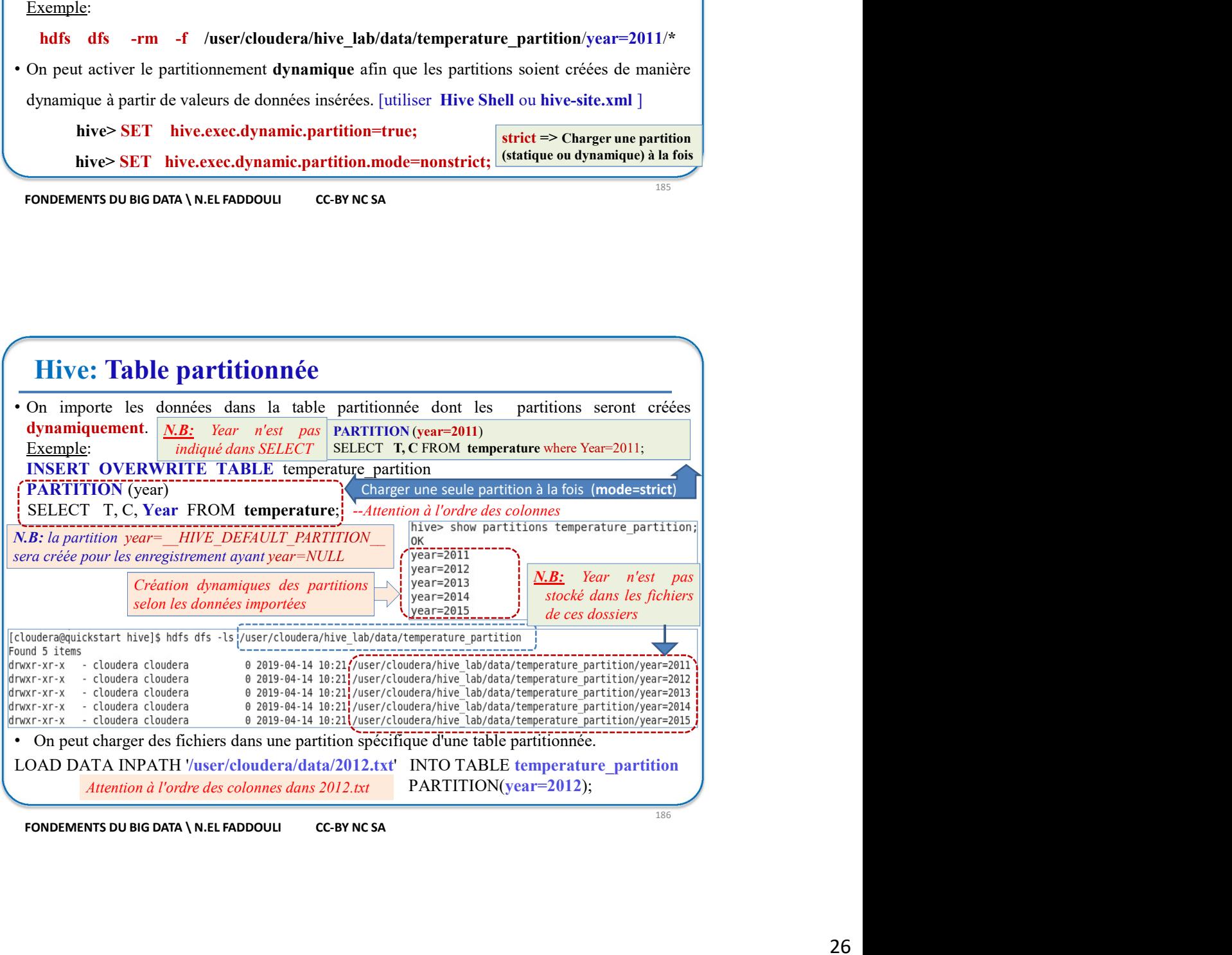

![](_page_26_Picture_281.jpeg)

# Hive: Table partitionnée

plusieurs dossiers et sous-dossiers.

# Exemple:

**LUTER TABLE temperature partition PARTITION (year-2011) DISABLE OFFLINE;**<br>
LUTER TABLE temperature partitions **PARTITION (year-2011) CONCATENATE;**<br>
La fusion est possible pour les partitions syant le format RCFILE ou ORC LOCATIONED TRIVITION (vear-2011) CONCATING TRIVITION (Vear-2011) CONCATING,<br>
LOCATION (vear-2011) CONCATING TRIVITION (vear-2011) CONCATING TRIVITION (vear-2011) CONCATING TRIVITION (vear possible poor its partitions synt **INSERT OVERWRITE PARTITION CONTROL**<br> **INSERT OVERWRITE PARTITION (YEAR)**<br> **INSERT OPEN DESCRIPTION AND CONTROL**<br> **PONOEMENTS DU BIG DATTITION CONTROL**<br> **PONOEMENTS DU BIG DATTITION CONTROL**<br> **PONOEMENTS DU BIG PARTITION** FONDEMENTS DU BIG DATA (N.E. FRADODULA) CONTON CONTON CONTON (N.E. FRANCE CONTON TREATER SOMETHER DESIGNATION AND DELIMITED FIELDS TERMINATED BY  $\gamma'$  STORED AS TEXTERE CONTON (N.E. COLONNATION CONTON TREATER LOCATION CON

![](_page_26_Picture_282.jpeg)

![](_page_27_Figure_1.jpeg)

![](_page_27_Figure_3.jpeg)

**Hive: Bucketed Table**<br> **Exercité Table**<br> **Exercité Table**<br> **Exercité Table**<br> **Exercité Table**<br> **Exercité Table**<br> **Exercité Table Table Table Hive en plusieurs**<br>
cénarios, comme:<br>  $\circ$  Quand le nombre de partitions est lim • Le partitionnement fournit un moyen pour séparer les données d'une table Hive en plusieurs<br>
• Le partitionnement fournit un moyen pour séparer les données d'une table Hive en plusieurs<br>
• fichiers/répertoires. Cependant, **five: Bucketed Table**<br>Le partitionnement fournit un moyen pour séparer les données d'une table Hive en plusieurs<br>fichiers/répertoires. Cependant, cela ne donne de bonnes performances que dans peu de<br>scénarios, comme:<br> $\circ$ **Hive: Bucketed Table**<br>
Le partitionnement fournit un moyen pour séparer les données d'une table Hive en plusi<br>
fichiers/répertoires. Cependant, cela ne donne de bonnes performances que dans peu<br>
scénarios, comme:<br>
O Quand **CALCE CALCE CALCE CALCE CALCE CALCE CALCE CALCE CALCE CALCE CALCE CALCE CALCE (SCENDIFIC MORE CALCE)**<br>
Solvipertoires. Cependant, cela ne donne de bonnes performances que dans peu de<br>
os, comme:<br>  $\circ$  Quand le nombre de **OA/OA/2023**<br> **OA/OA/2023**<br> **Configure les partitions sont de taille relativement égale.**<br>
Contraites engendre un grand nombre de partitions sont de taille relativement égale.<br>
Contraites partitions sont de taille relativ **Considérablement les performances du Namenode.**<br>
• Le partitionnement fournit un moyen pour séparer les données d'une table Hive en plusieurs<br>
séciarios, comme:<br>
• Quand le nombre de partitions est limité.<br>
• Ou lorsque **Examples en parties en parties dans faciles à gérer.** • Contraits faciles à gérer. • Contraits faciles en parties comparties aux parties of comparisons, comment and an extended second and parties comparties are definited • Le partitionnement fournit un moyen pour séparer les données d'une table Hive en plusieurs<br>
• Inchiens/icipertoires. Cependant, cela ne donne de bonnes performances que dans peu de seciantios, comme:<br>
← Ou lorsque les **Hive: Bucketed Table**<br> **Le partitionnement fournit un moyen pour séparer** les données d'une ubbe Hive en plusieurs<br>
scérminos, comme:<br>  $\circ$  Quand le nombre de partitions est limité.<br>  $\circ$  Quand le nombre de partitions st **Hive: Bucketed Table**<br>
Le partitionnement fourni un moyen pour séparer les données d'une table Hive en plusieurs<br>
fichiers/répertoires. Cependant, cela ne donne de bonnes performances que dans peu de<br>
∞ Quand le nombre d Le partitionnement fournit un moyen pour séparer les données d'une table Hive en plusieurs<br>
féchars/origertoires. Cependant, ecla ne donne de bonnes performances que dans peu de<br>
cocarios, comme:<br>  $\circ$  Quand le nombre de

- 
- 
- 
- 
- 
- 
- 
- 

- SISIO errore le concept Bucketing qui est une autre technique pour décomposer les données de<br>
live propose le concept Bucketing qui est une autre technique pour décomposer les données de<br>
le les en parties plus faciles à g **• Le nombre de buckets dépends du nombre de Buckets du nombre de la taille du nombre de buckets du nombre de buckets d'étail par l'utilisateur lors de la création de la table<br>
Le nombre de Buckettes est défini par l'util** Contrainement aux partitions, un Bucket (seau, *compartiment*) correspond à un fichier HDFS.<br>Le nombre de Buckets est défini par l'utilisateur lors de la création de la table<br>déterminer le Bucket dans lequel chaque erregis HDFS. **Frame Constraine Constraine Constraine Constraine Constraine Constrainer Signal Constrainer Constrainers** of determiner to **Bucket data sequel change comparison** tool the stocket.<br>
La meilleur façon de choisir les colonn Le Bucketing est effectué selon une colonne (ou plusieurs) dont la valeur sera hachée afin de<br>
déterminer le Bucket dans lequel chaque enregistrement ou dans les jointures selon la logique métier.<br>
Transmitter les contres Example: CREATER CONDINGTON BY CONTROLLET THE CONDINENT CONDUCTED BY (NOTE THE SUPPREND CONDUCTED BY (NOTE THANGLE IN THE NOTE THANGLE IN THE MANUSCRIPT OF OUR CONDINENTS DUBIS AND A NET FADOULE CONDINGTON CONDUCTED BY (CO utilisés pour filtrer les enregistrement ou dans les jointures selon la logique métier.<br>
• FONDEMENTS DU BIG DATA N.EL FADDOULE CC-BY NC SA<br>
• Le nombre de buckets dépends du nombre de fichiers qu'on veut avoir et aussi **EXECTS AN ALL FADDOULE CONTROVIDE CONTROVIDED AND CONTROVER AND CONTROVER AND SOLUTION OF A SURFACE IN A BUT AND A BUT A BUT AND A BUT A SURFACE AND A BUT AND A BUT AND A BUT A SURFACE AND BUT ACTION BY (NOT ROOMB) AND EXECT THE EXECT SET AND ASSEMANT CONSTRANT CONSTRANT CONSTRANT OR EXECT DRAFT CONSTRANT CONSTRANT CONSTRANT CONSTRANT CONSTRANT CONSTRANT CONSTRANT CONSTRANT CONSTRANT THE CONSTRANT CONSTRANT CONSTRANT CONSTRANT CONSTRAN Example 12**<br> **Example 12**<br> **Example 12**<br> **Example 12**<br> **Example 12**<br> **Example 12**<br> **Example 12**<br> **COMALL EXECT CONTED BY**<br> **CONTED BY**<br> **CONTED BY**<br> **CONTED BY**<br> **CONTED BY**<br> **CONTED BY**<br> **CONTED BY**<br> **CONTED BY**<br> **CONTED Sucketed Table**<br>
de buckets dépends du nombre de fichiers qu'on veut avoir et aussi de la taille<br>
s sachant que la taille d'un fichier doit être supérieure ou égale à celle d'un bloc<br>
ion a un Bucketing par *idelient*, l Le nombre de buckets dépends du nombre de fichiers qu'on veut avoir et aussi de la taille<br>des données schant que la taille d'un fichier doit ête supérieure ou égale à celle d'un bloc<br>HDFS.<br>Exemple: Si on a un Bucketing pa
- 
- INTO nb\_buckets BUCKETS
- - -
		-

) and the set of  $\overline{a}$ 

## CLUSTERED BY (year) INTO 2 BUCKETS

ROW FORMAT DELIMITED FIELDS TERMINATED BY '\;' STORED AS TEXTFILE

![](_page_29_Picture_260.jpeg)

- SET hive.compared in the comparison of the set of the composite  $\frac{3}{103}$ <br>
SET **HUCKETE LEADLE**<br>
SET hive.support.concurrency = true ;<br>
SET hive.support.concurrency = true ;<br>
SET hive.exec.dynamic.partition.mode = nonst SET hive.compactor.initiator.on = tree ;<br>SET hive.compactor = org.apache.html<br>network realistic resolution = org.apache.html<br>network resolution = org.apache.hadoop.hive.site.xml ou via le shell Hive.<br>SET hive.expoort.concu **: Bucketed Table**<br>
suvoir réaliser les opérations Update et Delete sur une table HIVE, elle doit être une<br>
ed table au format ORCFILE.<br>
surfactes suivants doivent être positionnés dans hive-site.xml ou via le shell Hive: **SET hive.compact SET and SET ALL ACTS CONSTRANT CONSTRANT AND MONON CONSTRANT CONSTRANT AND CONSTRANT AND CONSTRANT ON A SET hive.org charges are set of the provided and the position of the system of the shell Hive. SET** Pour pouvoir réaliser les opérations Update et Delete sur une table HIVE, elle doit être une<br> **Bucketed** table au format ORCFILE.<br>
Les paramètres suivants doivent être positionnés dans hive-site.xml ou via le shell Hive:<br>
- 

# Hive: Atelier 3

/user/cloudera/hive\_lab/data/bank\_partition

/user/cloudera/hive\_lab/data/bank\_bucket

 $\begin{array}{|l|l|} \hline \textbf{Hive: Atelier 3} & \\ \hline \textbf{I.} \quad \text{Créer les dossiers HDFS suivants:} & \\ \hline \textit{Nuser/cloudera/hive\_lab/data/bank\_partition} & \\ \hline \textit{Nuser/cloudera/hive\_lab/data/bank\_bucket} & \\ \hline \textit{Nuser/cloudera/hive\_lab/data/bank\_part} & \\ \hline \textit{Nuser/cloudera/hive\_lab/data/bank\_part\_bucket} & \\ \hline \end{array}$ /user/cloudera/hive\_lab/data/bank\_part\_bucket

**Hive: Atelier 3**<br>
Créer les dossiers HDFS suivants:<br>
/wser/cloudera/hive\_lab/data/bank\_partition<br>
/wser/cloudera/hive\_lab/data/bank\_partition<br>
/wser/cloudera/hive\_lab/data/bank\_part\_bucket<br>
/wser/cloudera/hive\_lab/data/b commande

(a) 04/04/2023<br>
http://wer. Attellier 3<br>
Créer les dossiers HDFS suivants:<br>
/wser/cloudera/hive\_lab/data/bank\_partition<br>
/wser/cloudera/hive\_lab/data/bank\_part\_bucket<br>
/wser/cloudera/hive\_lab/data/bank\_part\_bucket<br>
<br>
N.B: **2.** Créer les dessiers HDFS suivants:<br>
2. Créer les dessiers HDFS suivants:<br>
2. Créer les dessiers HDFS suivants:<br>
2. Créer le during de la table interne temporaire bank temp stockée au format de commande<br>
2. Créer la ta **CEREATE TRANSPORARY** TABLE BAN LINUSTED BY <sup>1</sup><sup>2</sup><br>CREATE THE SURVEY CONDUCT A THE MOVING SURVEY CONDUCT A THE SURVEY CONDUCT A THE CONDUCT A THE CONDUCT A THE CONDUCT A THE CONDUCT A THE CONDUCT A THE CONDUCT AND CONDUCT **String, revenu double, the string, enfant int**, voiture string, the string, revenue of the string, revenue of the matrice of the matrice of the matrice of the matrice of the matrice of the matrice of the matrice of the ma Créer les dossiers HDFS suivants:<br>
(have l'abordera/hive\_lab/data/bank\_partition<br>
(have l'abordera/hive\_lab/data/bank\_part\_bucket<br>
(have l'abordera/hive\_lab/data/bank\_part\_bucket<br>
B: Utiliser middir avec l'option p pour cr **Example 18 Alternative Constants:**<br>
SCréer les dossiers HDFS suivants:<br>
/user/cloudera/hive\_lab/data/bank\_partition<br>
/user/cloudera/hive\_lab/data/bank\_part\_bucket<br> **B**: Utiliser mkdir avec l'option p pour créer tous les d **3.** Créer les dossiers HDFS suivants:<br> **Auser/cloudera/hive\_lab/data/bank\_partition**<br> **Auser/cloudera/hive\_lab/data/bank\_part\_bucket**<br> **ALE:** Utiliser middir were loption p pour créer tous les dossiers et sous-dossiers a Créer les dossiers HDFS suivants:<br>
/user/cloudera/hive\_lab/data/bank\_partition<br>
/user/cloudera/hive\_lab/data/bank\_part\_bucket<br> **N.B:** Utiliser madri aree l'option p pour créer tous les dossiers et sous-dossiers avec une s 2. Créer la table interne temporaire **bank**<sub>L</sub>emp stockée au format texte.<br>
CREATE **TEMPORARY** TABLE bank<sub></sub>Lemp (id string, age int, sexe string, region<br>
string, revenu double, marie string, enfant int, voiture string, hy

# Hive: Atelier 3

- est /user/cloudera/hive\_lab/data/bank\_partition Stratte TEATO CREATE THE CREATE THE CREATE AND HOTEL INTERFERING (SITE STORED AS TEXTFILE);<br>
STORED AS TEXTFILE;<br>
3. Charger le fichier local bank-data, ext dans la table bank\_temp.<br>
Interroger la table bank\_temp par une string, revenu double, marie string, enfint int, voiture string, hypotheque string)<br>
ROW FORMAT DELIMITED FIELDS TERMINATED BY  $\sqrt{2}$ <br>
STORED AS TEXTFILE;<br>
Charge te fichier local bank\_temp par une requête HQL<br>
Interroger ROW FORMAT DELIMITED FIELDS TERMINATED BY "S"<br>
STORED AS TEXTFILE;<br>
Interroger la table bank-data.csv dans la table bank-temp.<br>
Interroger la table chank-data.csv dans la table bank-temp.<br>
FORDEMENTS DUBS DATA WELFADDOULE STORED AS TEXTFILE;<br>
2. Charge le fichier local bank\_temp par une requête HQL<br>
Interoger la table bank\_temp par une requête HQL<br>
7. FONDEMENTS DUBIG DATA [N.LE FADDOULE CONNECTATION<br>
2. Créer la table externe bank\_partiti Interroger la table bank\_temp par une requête HQL<br> **IEVE:** Atelier 3<br>
Créer la table externe bank\_partition partitionnée par région et dont le dossier de données<br>
est /tser/cloudera/hive\_lab/data/bank\_partition<br>
Créer la t
- 
- 
- 

id,age,sexe,revenu,marie,enfant,voiture,hypotheque,region

INSERT OVERWRITE TABLE bank\_bucket SELECT \*:

**Exercise Contents - Lister (Attention Action Action Action Action Action Action Action Action Action Action Action Action Contents - Contents and action and the contenu during the contenu during the contenu during the con** /user/cloudera/hive\_lab/data/bank\_partition **Hive: Atelier 3**<br>
4. Créer la table externe bank\_partition partitionnée par région et dont le dossier de données<br>
est /nser/cloudera/hive\_lab/data/bank\_partition<br>
5. Créer la table externe bank\_bucket ayant deux Buckets 11. **Hive: Atelier 3**<br>
1. Créer la table externe bank\_partition partitionnée par région et dont le dossier de données<br>
1. Stréer la table externe bank\_bucket ayant deux Buckets par la colonne âge triée dans l'orde<br>
1. cré 11. **Hive:** Atelier 3<br>
1. Créer la table externe bank\_partition partitionnée par région et dont le dossier de données<br>
cst /user/cloudera/hive\_lab/data/bank\_partition<br>
5. Créer la table externe bank\_buetet ayant deux s'hu 196 For the use of Australia (Créer la table externe bank partition partition energy and counted and the distinct of Crieral table externe bank, bucket ayant deux Buckets par la colonne âge triée dans l'ordre<br>
cristiant L

# Hive: Atelier 3

12. Lister (avec ls) le contenu du dossier HDFS /user/cloudera/hive\_lab/data/bank\_bucket<br>
12. Lister (avec ls) le contenu du dossier HDFS /user/cloudera/hive\_lab/data/bank\_bucket<br>
13. Afficher chacun des deux fichiers de c **13.** Afficher Chacune and Marketter Chacune and Marketter (avec is) le contenu du dossier HDFS /user/cloudera/hive\_lab/data/bank\_bucket<br>
13. Afficher chacun des deux fichiers de ce dossier.<br>
The value was deux fichiers d **Solution:** Atelier 3<br>
Lister (avec Is) le contenu du dossier HDFS /user/cloudera/hive\_lab/data/bank\_bucket<br>
Afficher chacun des deux fichiers de ce dossier.<br>
Y a-t-il une valeur de la colonne âge qui apparaît dans les deu **14. Créer la table externe bank** marties du dessier HDFS /user/cloudera/hive\_lab/data/bank\_bucket<br>
13. Afficher chacun des deux fichiers de ce dossier.<br>
13. Afficher chaque des deux fichiers de ce dossier.<br>
14. Créer la **Hive: Atelier 3**<br>
Lister (avec ls) le contenu du dossier HDFS /user/cloudera/hive\_lab/data/bank\_bucket<br>
Afficher chacun des deux fichiers de ce dossier.<br>
Y a<sup>-41</sup> lu ne valeur de la colonne âge qui apparaît dans les deux /user/cloudera/hive\_lab/data/bank\_part\_bucket

**O4/O4/207**<br>
O4/O4/207<br>
vec Is) le contenu du dossier HDFS /user/cloudera/hive\_lab/data/bank\_bucket<br>
chacun des deux fichiers de ce dossier.<br>
une valeur de la colonne âge qui apparaît dans les deux fichiers?<br>
table extern **Atelier 3**<br>
wee **ls**) le contenu du dossier HDFS /user/cloudera/hive\_lab/data/bank\_bucket<br>
chacun des deux fichiers de ce dossier.<br>
une valeur de la colonne âge qui apparaît dans les deux fichiers?<br>
table externe **bank\_p CALLIET 3**<br>
OA/O4/2023<br>
vec Is) le contenu du dossier HDFS /user/cloudera/hive\_lab/data/bank\_bucket<br>
chacum des deux fichiers de ce dossier.<br>
une valeur de la colonne âge qui apparaît dans les deux fichiers?<br>
par la colo **Atelier 3**<br> **Atelier 3**<br>
vec **ls**) le contenu du dossier HDFS /**user/cloudera/hive\_lab/data/bank\_bucket**<br>
chacun des deux fichiers de ce dossier.<br>
une valeur de la colonne âge qui apparaît dans les deux fichiers?<br>
par la **Atelier 3**<br>
vec **Is**) le contenu du dossier HDFS /user/cloudera/hive\_lab/data/bank\_bucket<br>
chacun des deux fichiers de ce dossier.<br>
une valeur de la colonne âge qui apparaît dans les deux fichiers?<br>
une valeur de la colon **Atelier 3**<br>
vec Is) le contenu du dossier HDFS /user/cloudera/hive\_lab/data/bank\_bucket<br>
chacun us de sux fichiers de ce dossier.<br>
une valeur de la colonne âge qui apparaît dans les deux fichiers?<br>
une valeur de la colonn **11.** It is the table bank and the dossier HDFS (user/cloudera/hive\_lab/data/bank\_bucket 13. Afficher chacun des deux fichiers de ce dossier.<br>
13. Afficher chacun des deux fichiers de ce dossier.<br>
14. Créer la table exter **Hive: Atelier 3**<br>
12. Lister (avec ls) le contenu du dossier HDI'S /user/cloudera/hive\_lab/data/bank\_bucket<br>
13. Afficher chacun des deux fichiers de ce dossier.<br>
Y at-il une value was fichiers de colomne âge qui apparaî 2. Lister (avec Is) le contenu du dossier HDFS /user/cloudera/hive\_lab/data/bank\_bucket<br>
3. Afficher chasun fees dux fichies de ce dossier.<br>  $\bf{Y}$  a-1-il une valeur de la colonne âge qui apparaît dans les deux fichiers?

/user/cloudera/hive\_lab/data/bank\_part\_bucket